**T.C. SAKARYA ÜNİVERSİTESİ FEN BİLİMLERİ ENSTİTÜSÜ** 

# **GSM KONTROLLÜ AKILLI EV OTOMASYONU**

**YÜKSEK LİSANS TEZİ**

**Barış CİNCİROP** 

**Enstitü Anabilim Dalı : ELEKTRONİK VE BİLGİSAYAR EĞİTİMİ**

**Tez Danışmanı : Yrd. Doç. Dr. Fahri VATANSEVER** 

**Ağustos 2009**

T.C. SAKARYA ÜNİVERSİTESİ FEN BİLİMLERİ ENSTİTÜSÜ

# **GSM KONTROLLÜ AKILLI EV OTOMASYONU**

YÜKSEK LİSANS TEZİ

**Barış CİNCİROP** 

#### **ELEKTRONİK VE BİLGİSAYAR Enstitü Anabilim Dalı:** EĞİTİMİ

Bu tez 04 / 08 /2009 tarihinde aşağıdaki jüri tarafından Oybirliği ile kabul edilmiştir.

Doç. Dr. Ayhan **ÖZDEMIR** Jürí Baskanı

 $\frac{1}{2}$  $\mathbb{A}$ 

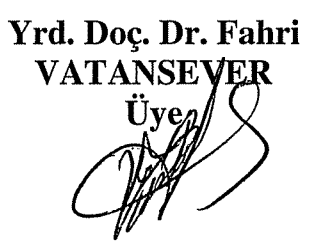

Yrd. Doç. Dr. Ali Fuat **BOZ Üve** 

 $\#$ 

## **ÖNSÖZ**

Teknolojik alandaki gelişmeler insanlığın yaşam tarzlarını değiştirmekte ve giderek bir lüks olmaktan çıkıp ihtiyaç haline dönüşmektedir. Bireyler artık yaşam alanlarında yenilikler beklemektedir. Sıradanlaşmış unsurların ve kontrol mekanizmalarının kendiliğinden, onların arzu ettiği biçimde vuku bulması ve sonlanması değişen ihtiyaç kavramına önemli bir örnek teşkil etmektedir. Ev otomasyon sistemleri de değişen bu ihtiyaç kavramına bir cevap olabilmesi amacıyla teknolojik gelişmeler literatüründe yer almıştır. Her geçen gün akıllı ev otomasyonu ile ilgili çalışmalar yayımlanmakta ve teknolojiler geliştirilmektedir. İnsanların bu teknolojiye karşı ilgisi ve ihtiyacı yaşam tarzlarının değişmesiyle artmaktadır. Teknoloji üreticiler için bu göz ardı edilemeyecek bir durumdur.

Bu tezin hazırlanmasında, desteğini benden esirgemeyen, Sakarya Üniversitesi, Teknik Eğitim Fakültesi, Elektronik ve Bilgisayar Eğitimi Bölümünde görev yapan danışmanım Yrd. Doç. Dr. Fahri VATANSEVER'e teşekkürü bir borç bilirim.

# **İÇİNDEKİLER**

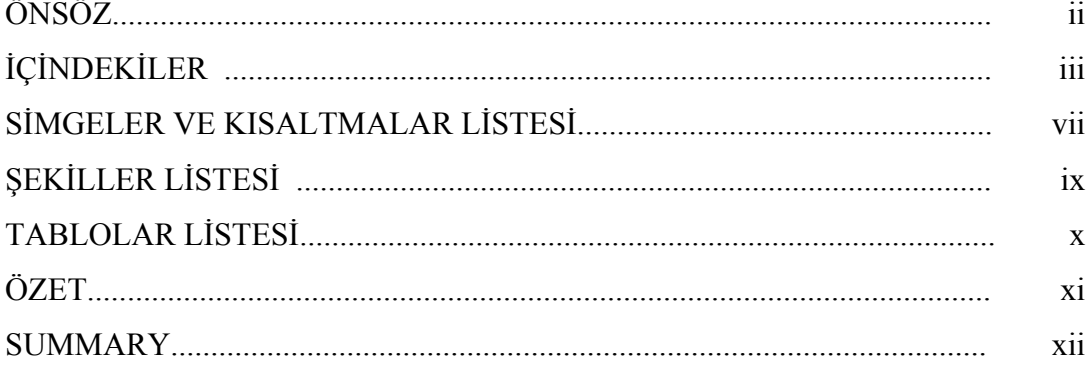

# BÖLÜM 1.

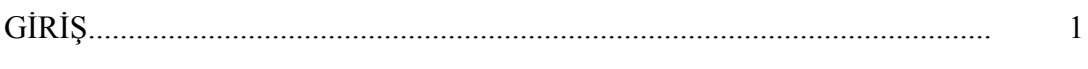

## BÖLÜM 2.

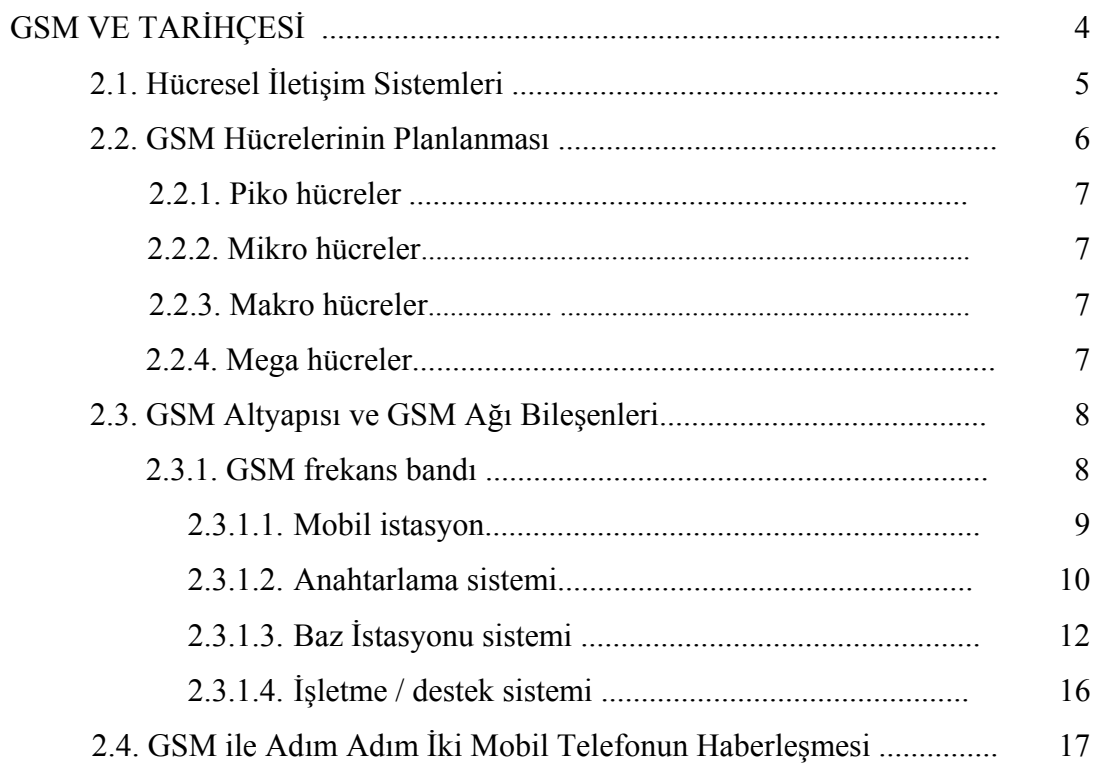

BÖLÜM 3

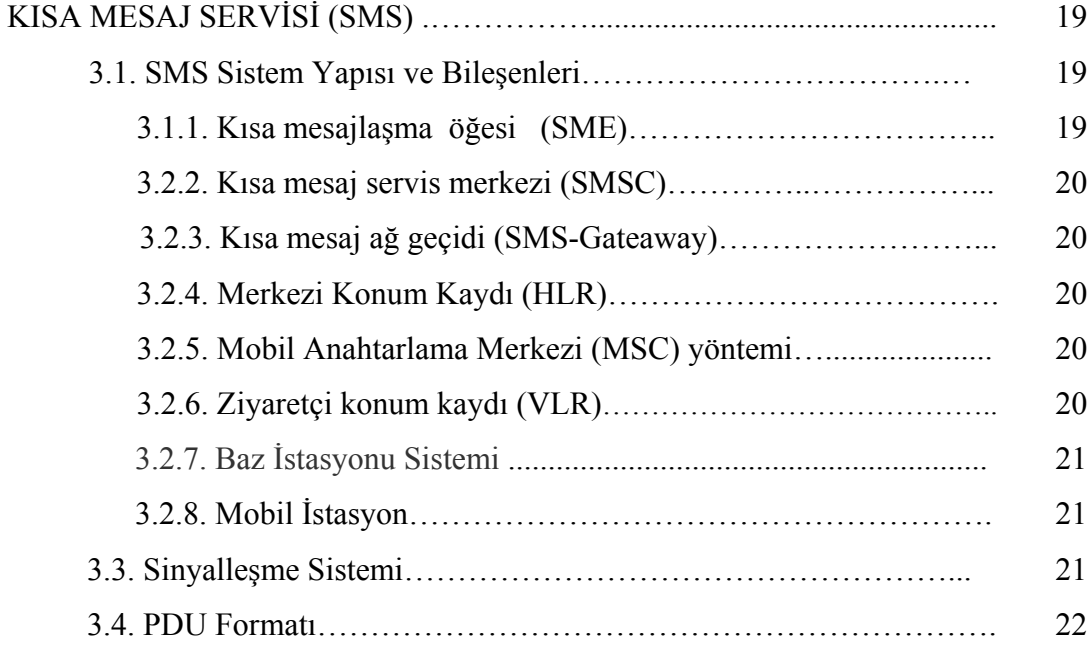

# BÖLÜM 4.

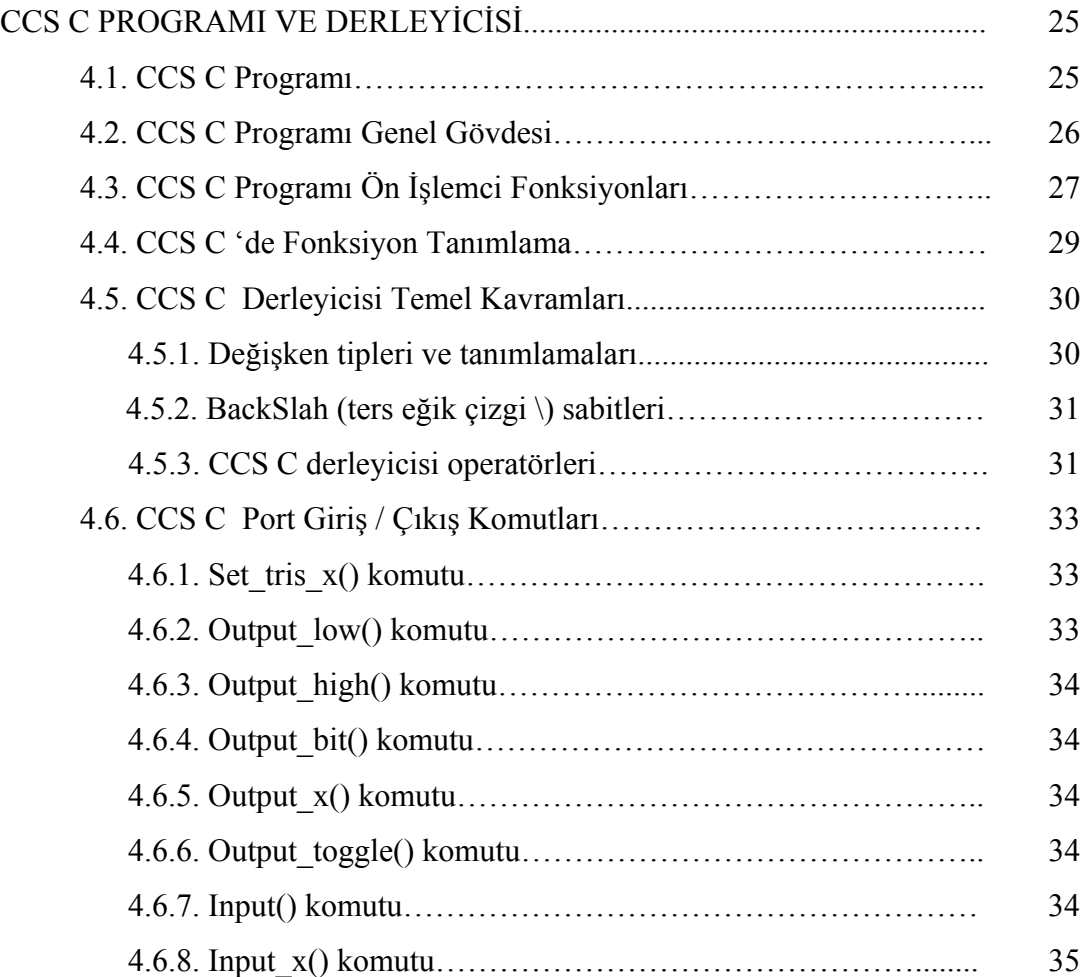

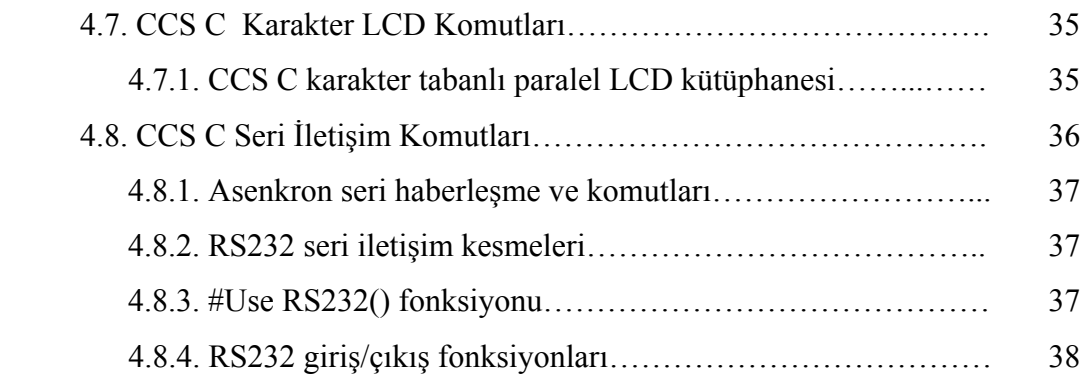

### BÖLÜM 5.

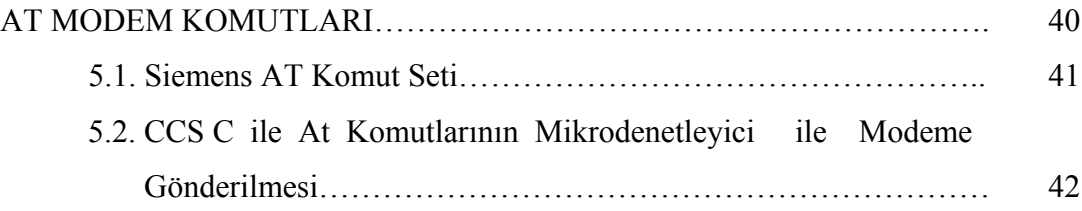

# BÖLÜM 6.

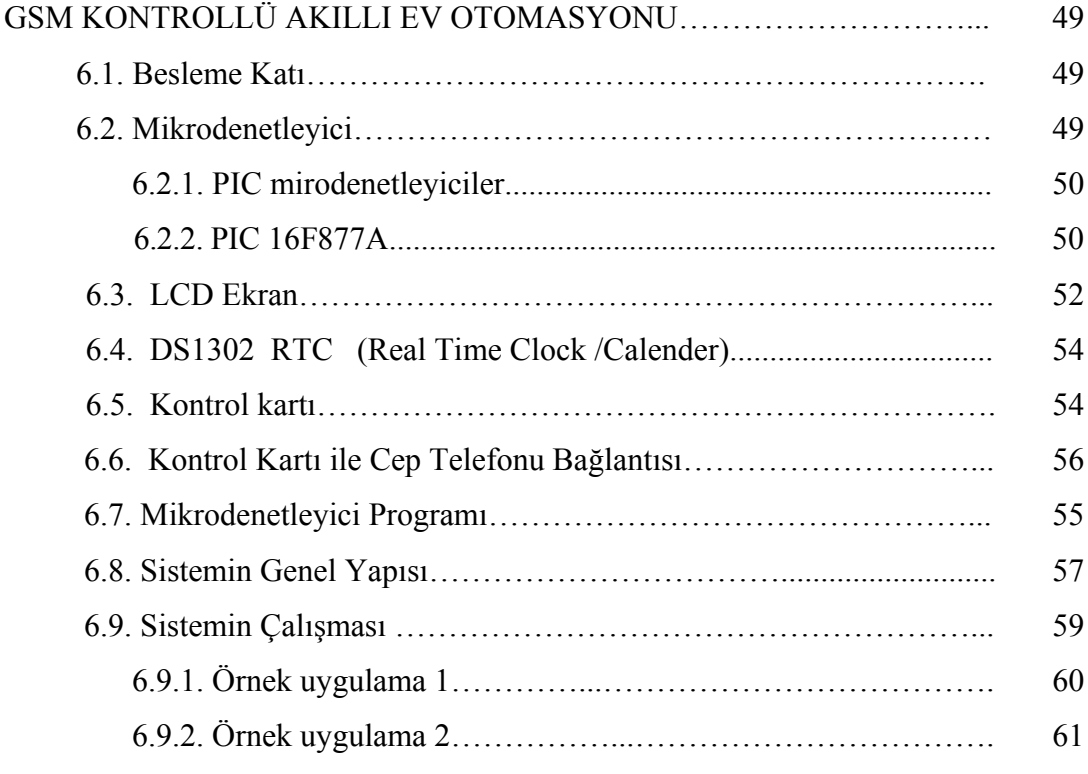

# BÖLÜM 7.

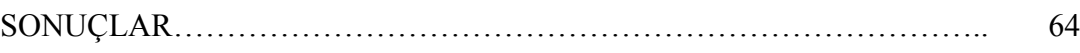

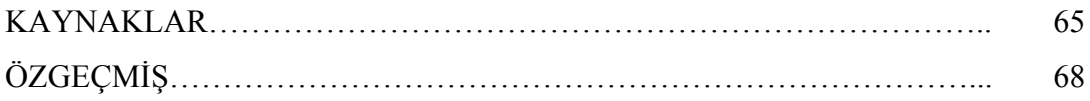

# **SİMGELER VE KISALTMALAR LİSTESİ**

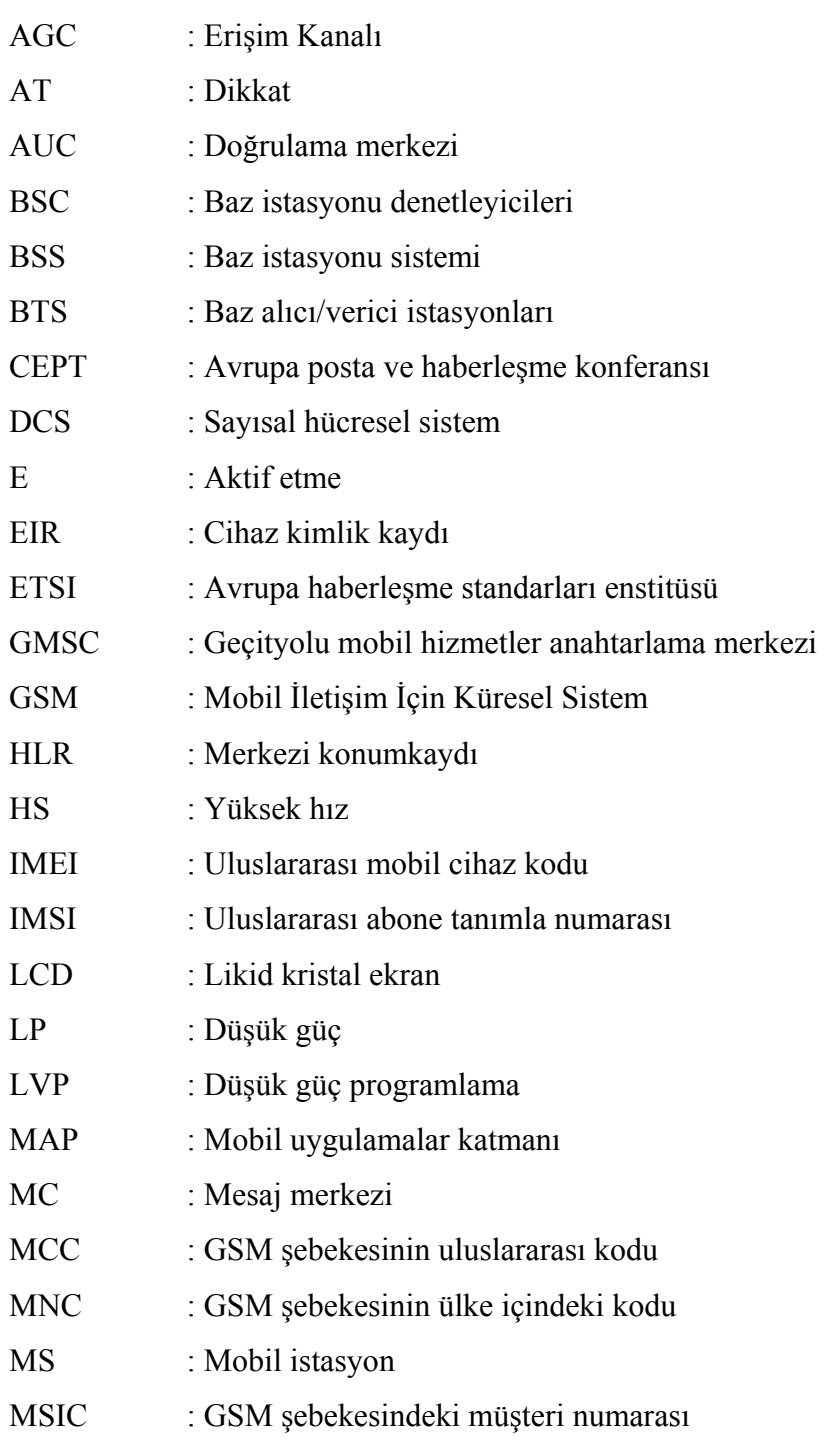

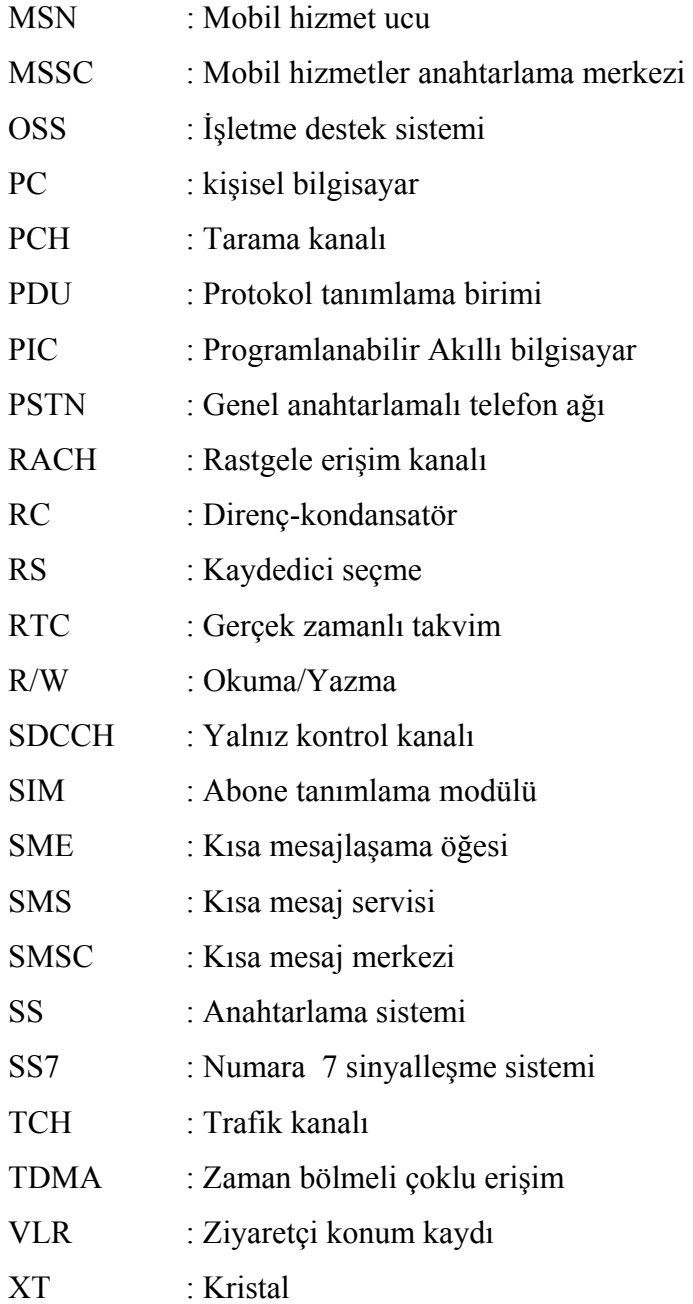

# **ŞEKİLLER LİSTESİ**

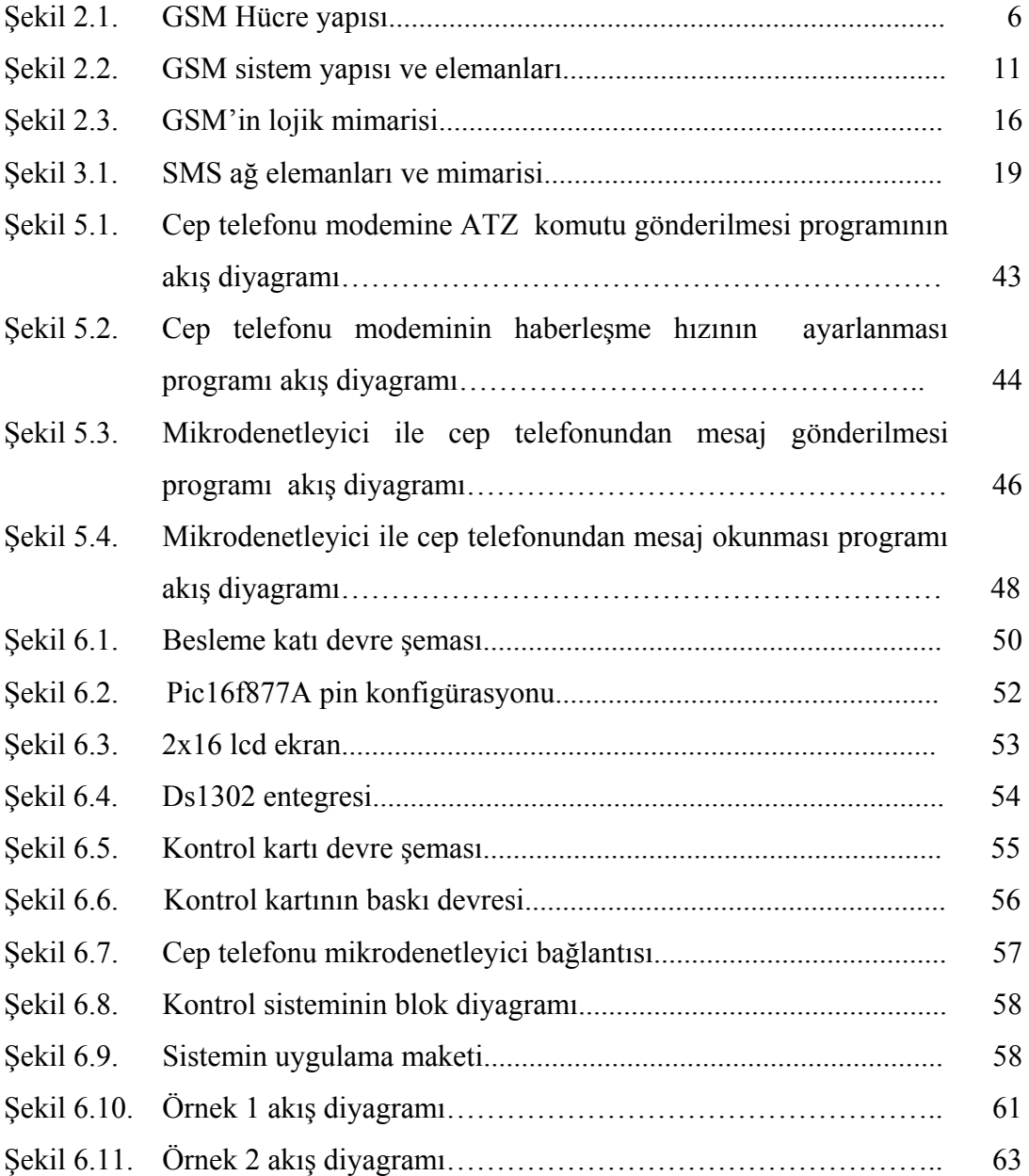

# **TABLOLAR LİSTESİ**

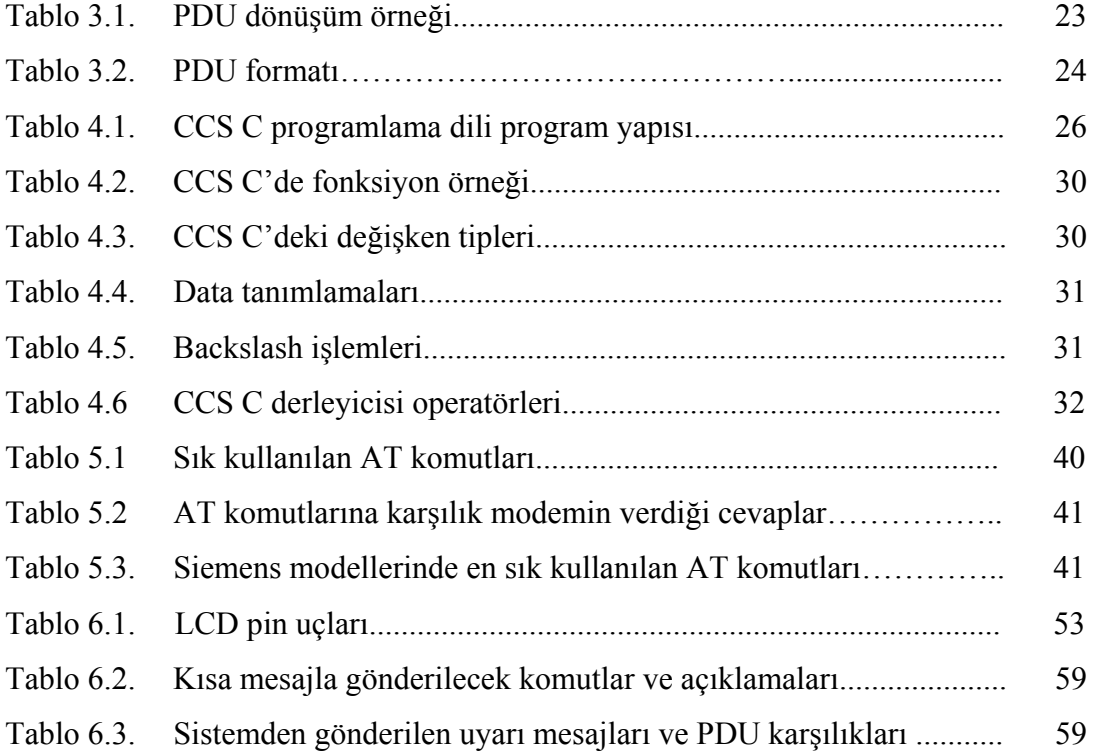

# **ÖZET**

Anahtar kelimeler: Kısa mesaj, Ev Otomasyonu, GSM

Teknolojinin hızla ilerlemesi evlerde düzenli olarak kullandığımız cihazları da etkilemiştir. Özellikle bu cihazların uzaktan kontrollü olması, lüks olmaktan çıkıp ihtiyaç haline gelmiştir. Eve gelmeden önce evdeki kombi, fırın gibi cihazların önceden çalıştırılabilmesi ve evde kimse yokken güvenlik sistemlerinin denetlenebilir olması istenmektedir. Tüm bunlar için GSM altyapısı uzaktan erişim için tercih edilmektedir.

GSM sistemi üzerinden kontrol iki şekilde yapılabilmektedir. Bunlardan birincisi cep telefonu ile GSM şebekesinden evdeki herhangi bir telefonun aranıp istenilen işlemlerin telefon üzerindeki tuşlara basılarak yapılmasıdır. Bu günümüzde en çok kullanılan yöntemdir. İkinci yöntem ise GSM şebekesinden kısa mesaj göndererek evdeki cihazların kontrolüdür. Bu sistemler giderek gelişmektedir.

SMS ile ev otomasyonu sisteminde herhangi bir cep telefonundan atılan mesaj evdeki SMS kontrol sistemine gelir, burada mesaj yorumlanır ve gerekli işler yapılmaktadır. Gelen mesajın hangi numaradan geldiği güvenlik açısından önemlidir.

Bu çalışmada bir evdeki kombi, fırın, sulama sistemi ve aydınlatma sistemi kontrol sistemine bağlı cep telefonuna belirli formatta gönderilen mesaj ile çalıştırılıp durdurulmaktadır. Evde bulunan gaz sensörü sayesinde gaz kaçağı algılanmakta ve kontrol sistemi tarafından istenilen numaraya uyarı mesajı gönderilmektedir. Ayrıca evin kapı ve pencerelerinin izinsiz açılması kontrol sistemi tarafından algılanmakta ve istenilen numaraya uyarı mesajı gönderilmektedir. Bu şekilde bir evin uzaktan kontrolü GSM şebekesi üzerinden kısa mesaj gönderilerek gerçekleştirilmiştir.

### **GSM CONTROLLED INTELLIGENT HOME AUTOMATION**

### **SUMMARY**

Key Words: Short message, Home automation, Gsm

Improvement of technology rapidly has affected the devices we use regularly at home. Especially , being remote control of these devices is not a luxury but a necessity. Before coming to home , devices such as combi boilers, oven are wnted to be worked and security systems are wanted to be controlled while nobody is at home. GSM network is preferred for remote access for all these.

The control is done in two ways on GSM network. The fisrt of these is calling any telephone at home from GSM network and pushing the buttons which are desired to follow the instruction. This technique is used very often today. The second technique is controlling the devices at home by sending short message from GSM network.

In the SMS controlled home automation system , a message which sent by any mobile phone delivers the SMS control system and it is expressed here and necessary instructions are followed. Which number the message comes from is very important for security. Also security is provided to control system Access via password.

In the SMS controlled home automation system, a home boiler, furnace, irrigation system and ligthting control systems due to the system messages sent to your mobile phone with specific format is being run stop. House gas leak in a gas sensor and control systems are perceived by the desired number of warning messages are submitted. Opening doors and Windows without permission of the house also detected by the control system and the desired number being submitted to the warning message. Remote control of a house in this manner over the GSM network was conducted by sending a text message.

## **BÖLÜM 1. GİRİŞ**

Yüzyıllar geçtikçe insanların ihtiyaçları değişmekte ve değişen bu ihtiyaçları karşılamak için insanoğlu yeni teknolojiler geliştirmektedir. Yüzyıl öncesiyle bugün karşılaştırıldığında teknolojinin nasıl hızla geliştiği görülmektedir. Tarım toplumundan sanayi toplumuna oradan da uzay çağına gelindiğinde yirmi birinci yüzyıldaki teknoloji, bundan elli yıl önce hayal bile edilememekteydi. Teknolojideki hızlı gelişme insanoğlunun ihtiyaçlarını değiştirmekte, değişen bu ihtiyaçlar da yeni teknolojileri geliştirmektedir.

Evlere elektriğin girmesiyle birlikte evlerde kullanılabilecek elektrikli cihazlar gelişmeye başlamıştır. Teknolojinin ilerlemesi evlerde kullanılan cihazları da etkilemiştir. Özellikle cihazların uzaktan kontrol edilebilmesi tercih sebebi olmuştur. Bu şekilde akıllı ev kavramı ortaya çıkmıştır. Akıllı ev, bir merkezden kontrol edilebilen, birbirleriyle haberleşebilen, ilişki kurabilen ve bütün bu teknolojiler sayesinde ev sakinlerine, daha tasarruflu, daha güvenli, daha konforlu, ihtiyaçlara cevap verebilen ve hayatı kolaylaştıran bir yaşam sunan evler olarak tanımlanmıştır[1]. Akıllı evlerdeki bütün bu fonksiyonlar telefon veya internet üzerinden de ev sakinlerinin kontrolünde olabilmektedir[2].

Akıllı evlerdeki bütün bu kontrol işlemleri akıllı ev otomasyonu olarak adlandırılmaktadır. Otomasyon işleminin gerçekleşmesi için sistemlerin uzaktan veya yakından kontrol edilebilir olması gerekmektedir. Ev otomasyon sistemleri ev ekonomisine de katkıda bulunmaktadır[3]. Bu sistemlerin yararları olduğu gibi bazı sakıncalı yönleri de mevcuttur. Ev otomasyonu uygulamaları içersinde ev güvenlik sistemlerinin kontrolü de bulunmaktadır[4]. .

Ev otomasyon sistemleri için birçok kontrol sistemi geliştirilmiş ve geliştirilmeye devam etmektedir. Bunlardan en çok kullanılanı PSTN olarak adlandırılan evlerimize kadar gelen iki telli telefon hatları üzerinden yapılan kontrol yöntemidir. PSTN hatları üzerinden yapılan birçok kontrol uygulaması bulunmaktadır[5]. Bu yöntemde kontrol edilmek istenen sistem ev telefon hattına bağlanmakta ve uzaktaki kullanıcı evdeki sabit telefon hattını arayıp, telefon üzerindeki tuşlara basarak gerekli işlemleri yapmaktadır. Bu konuda yapılan bazı çalışmalar[5-6] kaynaklarında yer almaktadır.

Ev otomasyon sistemlerinin hızla gelişmesi ve sisteme bağlanacak cihazların fonksiyonlarının gelişmesi kontrol sistemlerini de gelişme yönünde zorlamıştır. Bunun sonucunda kontrol sistemlerinin bir denetleyici kontrolünde yapılması öngörülmüştür. Bu amaçla iki yöntem geliştirilmiştir. Birincisi denetleyici olarak evlerde kullanılan kişisel bilgisayarlardır. PC'lerin denetleyici olarak kullanıldığı birçok uygulama mevcuttur[7-9]. İkincisi ise sistemlerin bilgisayardan ayrı mikrodenetleyici kontrollü olmalarıdır. Mikrodenetleyici kontrollü sistemlerle ilgili çalışmalar giderek artmaktadır[10-15].

İnternet kullanımının hızla yaygınlaşması ev otomasyon sistemlerinin internet üzerinden yapılmasını gündeme getirmiştir. İnternet üzerinden ev otomasyonu kontrol sistemi uygulamaları mevcuttur[16-17].

GSM şebekelerinin kurulması ve cep telefonu kullanımının hızla yaygınlaşması ev otomasyonu sistemlerinin de bu şebekeye dahil edilmesi fikrini gündeme getirmiştir. GSM sistemi üzerinden kontrol iki şekilde yapılabilmektedir. Bunlardan birincisi cep telefonuyla evdeki GSM uyumlu bir sistemin aranıp istenilen işlemlerin telefon üzerindeki tuşlara basılarak yaptırılması, ikincisi ise GSM şebekesinden kısa mesaj göndererek evdeki cihazların kontrol edilmesidir[18-19]. Birinci yöntem oldukça sık kullanılan bir yöntemdir. Bazı sistemler ise birçok uygulamayı bir arada sunmaktadır[20-24].

Bu tezde GSM şebekesi üzerinden kısa mesaj atılarak kontrol edilen akıllı ev otomasyonu sistemi gerçekleştirilmiştir. Bu amaçla bir cep telefonunun bağlanabileceği kontrol sistemi tasarlanmıştır. Kontrol sisteminde denetleyici olarak PIC mikrodentleyicisi kullanılmıştır. Mikrodenteleyici cep telefonuna gelen mesajı okur ve ev kontrol sistemine bağlı olan cihazları istenilen şekilde çalıştırır.

Bölüm 2'de; GSM sisteminin tarihçesi, GSM şebekesi, GSM sistem yapısı ve sistem elemanlarının çalışması anlatılmıştır.

Bölüm 3'de; kısa mesaj gönderimi (SMS), SMS sistemi elemanlarının görevleri ve GSM sisteminden mesaj gönderilirken mesaj gönderim formatlarından biri olan PDU formatı sunulmuştur.

Bölüm 4'de; kontrol sisteminin ana elemanı olan mikrodenetleyicinin programlamasının yapıldığı CCS C programı, CCS C programının genel yapısı, program yazım kalıbı ve program fonksiyonları hakkında bilgi verilmiştir.

Bölüm 5'de, kontrol sistemine bağlanacak olan cep telefonuyla seri haberleşmeyi sağlayan AT komutları (Sık kullanılan AT komutları ve Siemens modemlerde kullanılan AT komutları) anlatılmıştır. AT komutlarının CCS C programı ile nasıl cep telefonuna gönderileceği örnek programlarla açıklanmıştır.

Bölüm 6'da, tasarlanan kontrol sistemi sunulmuştur. Sistemin çalışması ve sistem elemanları hakkında bilgi verilmiştir.

Son bölümde, tasarlanan kontrol sisteminin üstünlükleri ve eksiklikleri anlatılmış, sistemin geliştirilmesi için önerilerde bulunulmuştur.

## **BÖLÜM 2. GSM VE TARİHÇESİ**

GSM (Global Systems for Mobile Communication), mobil haberleşme için kabul edilmiş ikinci nesil, sayısal hücresel bir sistemdir. GSM, basit olarak devre anahtarlamalı sayısal ve analog veri bağlantısı hizmetleri sunan bir sistemdir[25].

80'li yıllarda Avrupa ülkelerinde birbirinden farklı ve uyumsuz birçok mobil sistem kullanılmıştır. Zamanla tüm Avrupa çapında çalışabilecek tek bir mobil sistem ihtiyacı duyulmaya başlanmıştır. Bir mobil sistemin geliştirilmesi için bir çalışma grubu faaliyete geçmiştir. Bu çalışma grubunun öncelikli hedefleri aşağıda belirtilen hususlara çözüm getirmektir[26].

- 1- Yüksek ses kalitesi,
- 2- Düşük telefon ve görüşme ücretleri,
- 3- Uluslararası dolaşım (roaming) için destek,
- 4- Yeni ürün ve hizmetlere açık bir yapı,
- 5- Kara haberleşmesine ilave olarak deniz haberleşmesinin de sağlanması,
- 6- Sistem güvenilirliğinin yükseltilmesi ve şifreleme tekniklerinin kullanılması,

1982 yılında CEPT (European Conference of Postal and Telecommunications) tarafından GSM (Global System for Mobile Communication) sistemi kurulmaya başlanmış ve 1986 yılında GSM'in temel çalışma prensibi belirlenmiştir. 1990 ve 1991'de GSM 900 sistemi test edilmeye başlanmış ve sistem daha da geliştirilerek DSC1800 sistemine geçilmiştir. 1989 yılında ETSI (European Telecommunications Standards Institute) kurulmuştur. Çalışmalar Alman-Fransız ortaklığıyla kurulan GSM (Groupe Spécial Mobile) tarafından değişik bölgelerde sürdürülmüştür. Grup hedeflerini ortaya koymuş ve hedefi gerçekleştirmek üzere protokoller belirlemiştir. 1991 yılında 18 ülke tarafından kullanılmaya başlanmıştır. 1992 senesinde ilk GSM

şebekesi faaliyete geçmiştir. Amerika ve Japonya ise GSM ile uyumlu olmayan kendi mobil sistemlerini kurulmuştur[26].

#### GSM'in Avantajları

- 1- Radyo frekansını verimli bir şekilde kullanır.
- 2- Ses kalitesi analog sistemlere göre daha iyidir.
- 3- Veri iletimi sistem içinde sağlanır.
- 4- Konuşma şifrelenir, abonenin güvenliği sağlanır.
- 5- Uluslararası dolaşım ile dünyanın diğer ülkelerinin GSM şebekeleri de kullanılabilir.

#### **2.1. Hücresel İletişim Sistemleri**

Mobil telefon sistemlerinde, haberleşmenin yapılacağı alan, hücre adı verilen küçük coğrafi alanlara bölünmüştür[25]. Her hücrenin merkezinde bir baz istasyonu bulunmaktadır. Mobil telefonlar haberleşmelerini baz istasyonu üzerinden yapmaktadır. Baz istasyonları, Mobil Anahtarlama Merkezlerine bağlıdır. Mobil Anahtarlama Merkezleri de farklı anahtarlama merkezleri ile birbirlerine bağlamaktadır. Bu bağlantılar kablo ya da yönlü radyolinklerle sağlanmıştır[25]. Mobil telefonlarla baz istasyonları arasındaki iletişim, elektromanyetik dalgalar yoluyla gerçekleştirilmektedir. Hücresel yapı sayesinde aynı anda daha çok kullanıcı haberleşebilmektedir.

Türkiye'de kullanılan hücresel haberleşme sistemleri GSM900 ve DCS 1800 (Sayısal Hücresel Sistem-Digital Cellular System 1800)'dür. DCS1800 sistemini GSM'in 1800 MHz'de çalışan türü olarak tanımlayabiliriz. GSM900'ün çalışma frekans bandı 880-960 MHz, GSM1800'ün frekans bandı ise 1710-1880 MHz'dir[26].

#### **2.2. GSM Hücrelerinin Planlanması**

GSM hücrelerinin planlanması yerleşim bölgelerinin özelliklerine göre yapılmaktadır. Hücre planlaması, hücrenin şehir içinde ya da şehir dışında olması ve kapsanacak bölgedeki GSM abone sayısı gibi faktörler göz önüne alınarak belirlenmektedir. GSM hücresel sisteminde, kapsama alanına göre dört tip hücre vardır[25] :

- 1- Piko hücre
- 2- Mikro hücre
- 3- Makro hücre
- 4- Mega (Uydu) hücre

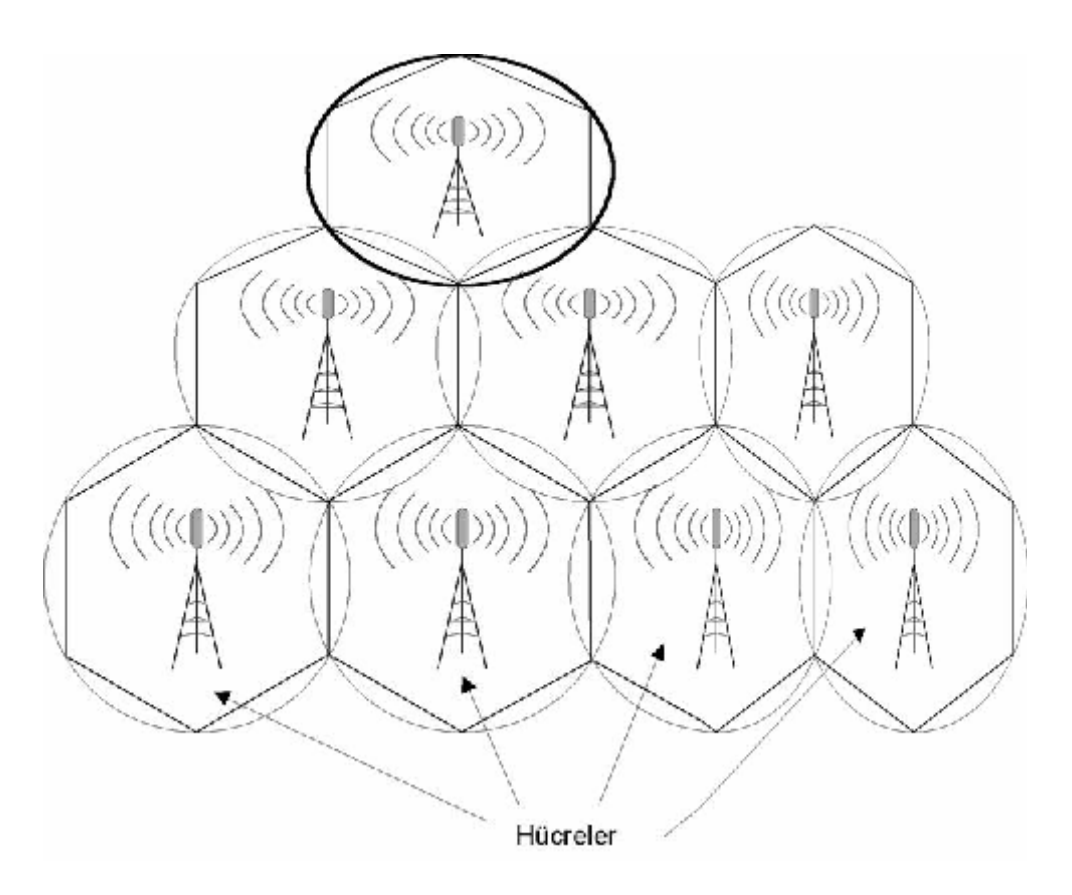

Şekil 2.1. GSM Hücre yapısı[25].

#### **2.2.1. Piko hücreler**

Daha çok bina içi haberleşmelerde kullanılmaktadır. Bu tip hücrelerde kullanılan baz istasyonlarının çıkış gücü birkaç watt civarındadır.

#### **2.2.2. Mikro hücreler**

Genellikle yerleşimin yoğun olduğu ve makro hücresel kapsamayı geliştirici ve tamamlayıcı olarak kurulan sistemlerdir[25]. Mikro hücreler havaalanı, büyük alışveriş merkezleri gibi yerlerde kurulmaktadır. Bir kilometreye kadar yarıçapı olan alanları kapsamakta ve baz istasyonlarının çıkış güçleri makro hücrelere göre düşüktür. Bu tip hücrelerde binalar engelleyici olabilir. Bu durumlarda hücre yarıçapını küçültmek dolayısıyla daha çok hücre kullanmak gerekmektedir. Bu tip hücrelerdeki baz istasyonlarının çıkış gücü GSM900 için 5-10 Watt arasındadır[25].

#### **2.2.3. Makro hücreler**

Hücre yarıçapları 35 km'ye kadar ulaşabilen hücrelerdir[25]. Yönlü anten kullanımı gibi bazı yöntemlerle bu mesafeyi artırmak mümkündür. Ancak bina, ağaç ve tepe gibi engellerin çok olduğu yerleşim yerlerinde oluşturulan makro hücrelerin yarıçapları daha küçük olmak zorundadır. Makro hücreler, trafik yoğunluğunun fazla olmayıp orta düzeyde olduğu ve mobil istasyon hızlarının çok olmadığı, dar bant hizmetlerinin sunulduğu ortamlarda tercih edilmekte ve genelde kırsal ve banliyö bölgelerinde kullanılmaktadır. En büyük makro hücre şebekesi 900 MHz frekans bandında çalışan GSM900'dür. Makro hücrelerde GSM900 baz istasyonu antenlerinin çıkış güçleri 40-60 Watt arasında olabilmektedir[25].

#### **2.2.4. Mega hücreler**

Geniş alanları kaplamada ve özellikle trafik yoğunluğunun düşük olduğu uzak alanlarda kullanılmaktadır. Hücre boyutları itibariyle, mega hücreler uzak alanlardan şehir merkezlerine hatta karasal iletişim şebekelerine ve erişim yapılamayan alanlar gibi çok çeşitli ortamlar için kullanılmaktadır[25]. Gelişmekte olan ülkelerde, tek

uygulanabilen hücre tipi olarak, şehir merkezlerinde de kullanmak mümkündür. Mega hücreler uydular tarafından sağlandığı için bazı zamanlarda mega hücreler yerine uydu hücreleri ifadesi de kullanılması uygun olacaktır[25]. Hücre boyutları uydu yüksekliğine, çıkış gücüne ve anten yüksekliğine bağlıdır ve çok büyüktür.

#### **2.3. GSM Alt Yapısı ve GSM Ağı Bileşenleri**

#### **2.3.1. GSM frekans bandı**

Hücresel Mobil iletişim sisteminde telefonlarla sistem arasındaki haberleşme hücrelerde "radyo frekans"ları ile sağlanmaktadır. Konuşma ve haberleşme bilgisi bu radyo frekansları ile taşınmaktadır. Baz istasyonlarından yapılan bu radyo yayınımları hücre kapsama alanını oluşturmaktadır. Hücresel sistem için dar bir frekans bandı ayrılmıştır[25].

Frekans bandı iki kısma ayrılmıştır:

UPLINK: Mobil telefondan Baz istasyonuna doğru gerçekleşen iletim yolu DOWNLINK: Baz istasyonundan Mobil telefona doğru gerçekleşen iletim yolu olarak isimlendirilmektedir.

GSM'e ait frekans bandı; 25 MHz Uplink, 25 MHz Downlink ve 20MHz koruma bandı olarak düzenlemiştir[25].

25MHz'lik dilim içinde 125 adet 200 KHz'lik taşıyıcı frekans bulunmaktadır. Bu frekans dilimlerinin her biri "frekans veya frekans kanalı" olarak isimlendirilmektedir. Frekans dilimlerinde kullanılan radyo dalgalarının özelliği gereği oluşan harmoniklerin band dışına taşıyor olması nedeniyle ayrılan frekans aralığının başında ve sonunda 100KHz'lik kısımlar diğer frekansların etkilenmemesi için kullanılmamaktadır. Bu nedenle toplam 125 frekans kanalının 124 adedi etkin olarak kullanılmaktadır[25].

GSM için belirlenen standartlar, işlevleri ve erişimler için gerekli olan bağdaştırma ihtiyaçlarını da kapsamaktadır. Altyapıda kullanılacak olan donanım üzerine bir sınırlama getirilmemiştir. Böylece GSM altyapısı hazırlayan kuruluşlar marka bağımsız çalışma şansına sahip olmuşlardır. Bir GSM ağı aşağıda belirtilen 4 ana sistem olarak tasarlanmıştır[25].

- 1- Mobil İstasyon (MS Mobil Station)
- 2- Anahtarlama Sistemi (SS Switching System)
- 3- Baz İstasyonu Sistemi (BSS Base Station System)
- 4- İşletme/Destek Sistemi (OSS- Operation/Support System)

#### **2.3.1.1. Mobil istasyon**

Mobil birim veya mobil istasyon, mobil telefon ve akıllı karttan oluşmaktadır. Mobil istasyonlar, hava ortamı vasıtası ile BSS (Base Station Subsystem) sistemiyle iletişim kurmaktadır. Mobil istasyonların çıkış güçleri en fazla 2 W olarak belirlenmiştir. Mobil istasyon şu birimlerden oluşmaktadır.

SIM (Abone tanımlama modülü- Subscriber identity module): Akıllı kart kullanıcı bağdaştırma (arayüz) modülünü taşımakta ve SIM (Abone Kimlik Numarası Modülü -Subscriber Identity Module) olarak adlandırılmaktadır[25]. Servis sözleşmeleri sonucunda kullanıcı SIM ile çağrıları ve farklı servisleri kullanabilir. Şebeke tarafından verilen ve şebekeye giriş için kullanılan abone ile ilgili bilgileri içerir. SIM kart üzerinde; uluslararası mobil abone kimliğini içeren IMSI (International Mobile Subscriber Identity) ve uluslararası mobil cihaz kimliğini içeren IMEI (International Mobile Equipment Identity) birlikte yer almaktadır.

IMSI (International mobile subscriber identity):Uluslar arası abone tanımlama numarası anlamına gelir. Bu numarada abonenin ve şebekenin numarası birliktedir. MCC diye tanımlanan şebekenin uluslar arası kodu ve MNC diye tanımlanan şebekenin ülke içerisindeki numarasıdır. MSIC abonenin numarasıdır.

IMSI=MCC+MNC+MSIC Türkiye'deki şebekeler için MCC=286 MNC= Turkcell için 01 , Vodafone için 02 , Avea için 03'tür. Örnek= Türkiye'de Avea abonesi olan ve telefon numarası 0505 XXX XX XX olan bir abone için IMSI numarası 2860390505XXXXXXX olacaktır.

IMEI (International Mobile Equipment Identy) : Uluslar arası mobil cihaz kodu olarak bilinmektedir. Her bir GSM telefon cihazına üretim aşamasında IMEI numarası yüklenmektedir. IMEI numarası her bir cihazın kimlik numarası olup tek ve benzersizdir. Bu numara telefonun markasını ve seri numarasını tutar. Arama sırasında numara kontrol edilmektedir.

#### **2.3.1.2. Anahtarlama sistemi**

Anahtarlama sistemi aboneler arası bağlantıyı sağlamak için kullanılır. Başka bir deyişle, çağrı ve abone işlemleri için kullanılır. GSM'de kullanılan anahtarlama sisteminin devre anahtarlamalı bir sistemdir[25]. GSM'de kullanılan anahtarlama sistemi aşağıda belirtilen işlevsel birimleri içermektedir.

- 1- Merkez Konum Kaydı (HLR Home Location Register)
- 2- Mobil Hizmetler Anahtarlama Merkezi (MSSC Mobile Services Switching Center)
- 3- Ziyaretçi Konum Kaydı (VLR Visitor Location Register)
- 4- Doğrulama Merkezi (AUC Authentication Center)
- 5- Cihaz Kimlik Kaydı (EIR Equipment Identitiy Register)

Anahtarlama sisteminde işlevsel birimler arasında SS7 (Signalling System 7-7 Numaralı Haberleşme Sistemi) haberleşme protokolü kullanılır. SS7 sisteminin çalışma esası kısaca şu şekilde açıklanabilir; Bir "a" numarası, "b" numarasını aradığında, numara adım adım değerlendirip her seferinde bir diğer santrale sorularak arama yapılır.

SS7 sisteminde, dijital haberleşme yapılırken bir santralden diğerine özel bir frekans aracılığı ile sanal bir kanal oluşturulur ve hiçbir zaman konuşma kanalı meşgul edilmez. Sonuçta "b" numarası santraline ulaşılıp telefonun boş olduğu görülünce, konuşma kanalı alınır ve atanır. SS7 teknolojisi ile;

- 1- Anahtarlama sistemi kendi elemanları arasında SS7 üzerinden haberleşir.
- 2- Konuşma kanalı daha ekonomik kullanılır.
- 3- Özel ayrılmış frekans bandı üzerinden dijital haberleşme yapılır.
- 4- Baz istasyonundan sonra yere inen konuşma bilgisi SS7 teknolojisi ile ait olduğu santrale aktarılır.

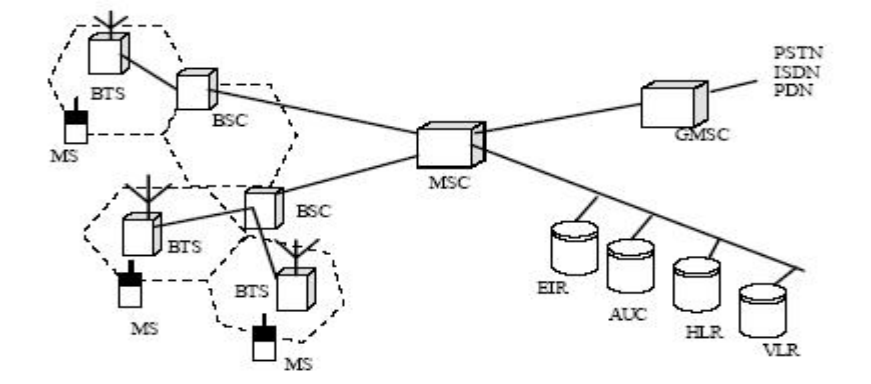

Şekil 2.2. GSM sistem yapısı ve elemanları[25].

Merkez Konum Kaydı (HLR) : Aboneliklerin depolandığı ve yönetildiği bir veri tabanıdır. Abonelerin hizmet profilleri, konum bilgisi ve aboneler hakkındaki sabit bilgiler bu veri tabanında saklanır. Kullanıcılar GSM operatörüne abone olduklarında HLR veri tabanına kayıtları yapılır. GSM şebekesinin kullanılabilmesi için ilk önce mobil abonenin kaydedilmesi (registration–tescil) gerekmektedir. Kayıt işlemi, mobil abonenin önceden kayıtlı olup olmadığına ve roaming yapıyor olmasına göre değişiklik göstermektedir. Kayıtlı olan bir abone için MS biriminden MSC/VLR'a gönderilen mesajla güncelleme işlemi gerçekleştirilmektedir. Roaming yapılması halinde ise, SIM karta ait IMSI bilgileri MSC/VLR'a gönderilir. İki farklı şebekenin arasında roaming anlaşması olması halinde, roaming yapan kullanıcının ülkesi ve şebekesine ilişkin bilgiler, kullanıcının abonelik durumuna göre roaming yapılıp yapılamayacağının araştırılmasını teminen ana şebekenin HLR birimine gönderilmektedir. Ana şebekeden gelen bilgiler daha sonra ziyaret edilen şebekenin VLR birimine işlenmektedir[25].

Mobil Hizmetler Anahtarlama Merkezi (MSSC): Sistemin telefon anahtarlama işlevlerini yerine getirmekte, diğer telefon ve veri sistemlerinden ya da diğer telefon ve veri sistemlerine olan çağrıları denetlemektedir. Kontör sayımı, ağ arayüzü bağlantısı ve işaretleşme bilgisinin aktarımı gibi diğer santrallere özgü işlemler burada gerçekleştirilir.

Ziyaretçi Konum Kaydı (VLR–Visitor location Register) : MSSC'nin ziyaretçi abonelere hizmet verebilmesi için, söz konusu aboneler hakkında geçici bilgileri içeren bir veri tabanıdır. VLR, MSSC ile bütünleştirilir. Bir mobil kullanıcı yeni bir MSSC alanına girdiğinde MSSC'ye bağlı VLR söz konusu Mobil İstasyon yani cep telefonu hakkında HLR'den bilgi ister. Daha sonra, eğer bu Mobil İstasyon bir çağrı gerçekleştirirse VLR her seferinde HLR'a başvurma gereği duymadan çağrı kurulumu için gerekli bilgiye sahip olur. Ziyaretçi mobil istasyon yani cep telefonu, MSSC alanından çıktıktan bir süre sonra o alana ait VLR'den kaydı silinir ve yeni girdiği MSSC'nin VLR'sine kaydı yapılır.

Doğrulama Merkezi (AUC): Kullanıcı kimliğinin doğrulanması ve çağrı gizliliğinin sağlanması için doğrulama ve şifreleme parametrelerini sağlar. AUC, GSM ağlarının, değişik türde saldırılardan korunmasını sağlar.

Cihaz Kimlik Kaydı (EIR): Çalıntı yetkisiz veya arızalı kullanıcılardan çağrı yapılmasını engelleyen ve ağdaki kullanıcı cihazlar hakkında bilgi içeren bir veri tabanıdır. AUC ve EIR ayrı ayrı olabileceği gibi ikisi bütünleştirilmiş de olabilir.

#### **2.3.1.3. Baz istasyonu sistemi**

Abonenin şebekeye girişini ve cep telefonu ile santral arasındaki bağlantıyı sağlayan sistemdir[25]. Baz istasyonları, hücresel haberleşme sistemlerinde merkezî istasyon olarak görev yaparlar ve her hücrenin merkezinde mutlaka bir baz istasyonu bulunur. Baz istasyonları olmadan mobil telefonlar iletişim sağlayamaz. Mobil telefonlar, diğer mobil telefonlarla ve sabit ağ telefonlarıyla baz istasyonları sayesinde görüşme yapabilir.

Bir baz istasyonunun aynı anda hizmet verebileceği görüşme sayısı sınırlıdır. Bunun sebebi baz istasyonuna tahsis edilen taşıyıcı frekans sayısıyla ilgilidir. Baz istasyonuna ayrılan frekans sayısı ile yapılabilecek görüşme sayısı doğru orantılıdır.

Ancak her bir baz istasyonuna tahsis edilebilecek toplam taşıyıcı frekans sayısı sınırlı olduğu için baz istasyonlarının aynı anda hizmet verebileceği kullanıcı sayısı da sınırlıdır. Hücresel yapı ile birbirini etkilemeyecek uzaklıktaki diğer hücrelerdeki baz istasyonlarda aynı taşıyıcı frekanslar tekrar kullanılarak daha çok sayıda kullanıcının şebekeden yararlanabilmesi sağlanır. Bu özellik sayesinde, kullanıcı sayısının yüksek olduğu yerlerde daha küçük hücreler oluşturularak şebekenin kapasitesi artırılır. Bu amaçla kapsama alanı daha dar olan fakat daha sık aralıklarla baz istasyonları kurulur. Bu şekilde hem kapasite artırımı sağlanmış olur hem de şehir merkezlerinde binalardan oluşabilecek kapsama sorunlarının önüne geçilmiş olur.

Sık aralıklar ile hücre oluşturmayıp, şehrin merkezine ya da dışındaki yüksek bir noktaya kurulacak tek bir hücre sistemi ile kullanıcı sayısının yoğun olduğu bir bölgeye iletişim hizmeti verilmek istenmesi bir takım sorunları da beraberinde getirecektir.

Bu sorunlar:

- 1- Baz alıcı ve vericilerin çıkış güçleri ile ilgilidir. GSM sistemlerinde mobil telefonlar ve baz istasyonu arasında karşılıklı iletişim olması gerekir. Bundan dolayı baz istasyonu ve mobil telefon arasındaki uzaklık arttıkça, iletişimin sağlanabilmesi için hem baz istasyonunun hem de mobil telefonların çıkış güçlerinin artırılması gerekir. İletişimin tek bir hücresel yapı kullanarak, şehir dışına kurulan bir kule ile sağlanacağı bir yapıda, kuleye yakın mesafelerde ve kuleye uzak olan mobil telefonlarda çok yüksek elektromanyetik alan seviyeleri oluşur. Bu seviyeler günlük hayatımızda kullandığımız diğer cihazları etkileyebileceği gibi etkisi tam olarak kanıtlanmış olmasa da insan sağlığı üzerinde de olumsuz etkiler yaratabilir.
- 2- Telefon ve istasyon arasındaki bina veya tepe gibi büyüklüklerin elektromanyetik dalgaları kesmesi ve iletişimi engellemesidir. Bir diğer sorun ise tek bir istasyonun haberleşme trafiğinin yoğunluğuna cevap verememesidir. Daha önce bahsettiğimiz gibi, her bir istasyona ayrılan taşıyıcı frekans dolayısıyla aynı anda yapılabilecek görüşme sayısı sınırlıdır. Böyle bir sistemde şebeke tıkanıklıkları ortaya çıkacaktır.

Saydığımız bu sebeplerden dolayı tek bir baz istasyonu kullanarak bir şehrin iletişiminde kullanmak doğru değildir. Bunun yerine sık aralıklarla, hücre kullanarak çıkış güçleri makul seviyelerde tutulmuş olur. Bunun yanı sıra hücre sayısındaki artış ile kullanılabilecek frekans sayısını artırdığı için hem daha fazla kullanıcıya hizmet verilebilir hem de binalardan kaynaklanabilecek engellemelerin önüne geçilmiş olur.

Baz istasyonu sistemi Şekil 2.3'de görüldüğü gibi aşağıdaki birimlerden oluşmaktadır.

- 1- Baz İstasyonu Denetleyicileri (BSC -Base Station Controller)
- 2- Baz Alıcı / Verici İstasyonları (BTS Base Transceiver Station)

GSM, TDMA (time division multiple access) teknolojisini kullanarak, her konuşma kanalını 8 adet time slot'a ayırarak, bu slotlar üzerinden data taşır. 8 time slot, aynı anda 8 kişi için görüşmeyi sağlar.

Baz istasyonu denetleyicileri (BSC): Ünitesi BTS'lerin denetlenmesinde kullanılır[25]. Abone tarafından yapılan bir arama, BTS' ler tarafından onaylandığında; BSC' ler, BTS ve MSSC (Mobil Hizmetler Anahtarlama Merkezi) arasında iki yönlü bir kanalı açar. Ayrıca, BSC 'ler aramalarda enterferans (gürültü) olaylarının yaşanmaması için BTS 'lerin çıkış gücünü sürekli olarak denetler. Baz istasyonlar arasında, trafik ve kapsama alanına bağlı olarak abonenin Handover (geçiş) işlemlerini kontrol eder.

Konuşma esnasında yer değişimi söz konusu olduğunda radyo kanallarının sabit link olarak tahsis edilmesi mümkün değildir. Bu durum Handover kavramını ortaya çıkarır.

HANDOVER; süregelen bir konuşmanın farklı kanallarda ya da hücrelerde bağlantısının kopmadan sürdürebilmesi için bir geçiş olayıdır. Yada kısaca; aynı Konum Alanı (LA-Location Area) içinde bir hücreden diğerine devir olma durumudur. 2 farklı Handover olayı bulunmaktadır; aynı içerisinde Handover ve farklı hücreler arasında gerçekleştirilen Handover. Aynı hücre içerisinde Handover BSC tarafından, farklı hücreler arasında handover MSSC tarafından yapılır. Handover yapılabilmesi için, gidilen hücrede boş frekans tahsissinin yapılması gerekir. MSSC önce gidilecek hücrede boş frekans olduğuna bakıp ondan sonra Handover işlemini gerçekleştirir.

Baz Alıcı / Verici İstasyonları (BTS): Mobil istasyonlara radyo bağdaştırması yapar ve bunları denetler. BTS, ağdaki her hücreye hizmet sunabilmek için ihtiyaç duyulan alıcı / verici üniteleri ve alıcı / verici antenlerinden oluşur.

Sinyalleşme Kanalları: Konuşma ve Sinyalleşme sırasında birçok kanal kullanılmaktadır. Bunlar konuşma ve kontrol kanalları olarak adlandırılır. Bir mobil istasyon için ayrılan frekans bandının 8 zaman dilimine bölündüğü düşünülürse ilk zaman dilimi,TS0 olarak adlandırılır, kontrol kanalları için kullanılır. Geri kalan 7 zaman dilimi (TS1,TS2…TS7) ise konuşma için kullanılır.

Kontrol kanalları: Sinyalleşme ve konuşma sırasında kullanılan kontrol kanallarıdır. TS0(Time Slot 0)'ı kullanır. Bunlar RACH, AGCH, SDCCH, PCH'tır.

- a) RACH(Random Access Channel- Rastgele Erişim Kanalı ): Telefon açıldığı zaman sisteme giriş ve konuşma öncesi istek için kullanılan kanal.
- b) AGCH (Access Grant Channel- Erişim Kanalı): Konuşma kanalının kullanılacağını belirten kanaldır.
- c) SDCCH(Stand Alone Dedicated Control Channel Yalnız Kontrol Kanalı): Telefonun AGCH'tan sonra kullandığı sinyalleşme kanalıdır. SMS ve konuşma ile ilgili bilgiler bu kanal üzerinden gider.
- d) PCH( Paging Channel- Tarama Kanalı): Telefonun bir çağrı veya SMS gelmesi durumunda tarama yaptığı kanaldır.

Konuşma Kanalı: Konuşma sırasında kullanılan kanallardır. TS1 ile TS7 arası kullanılır.

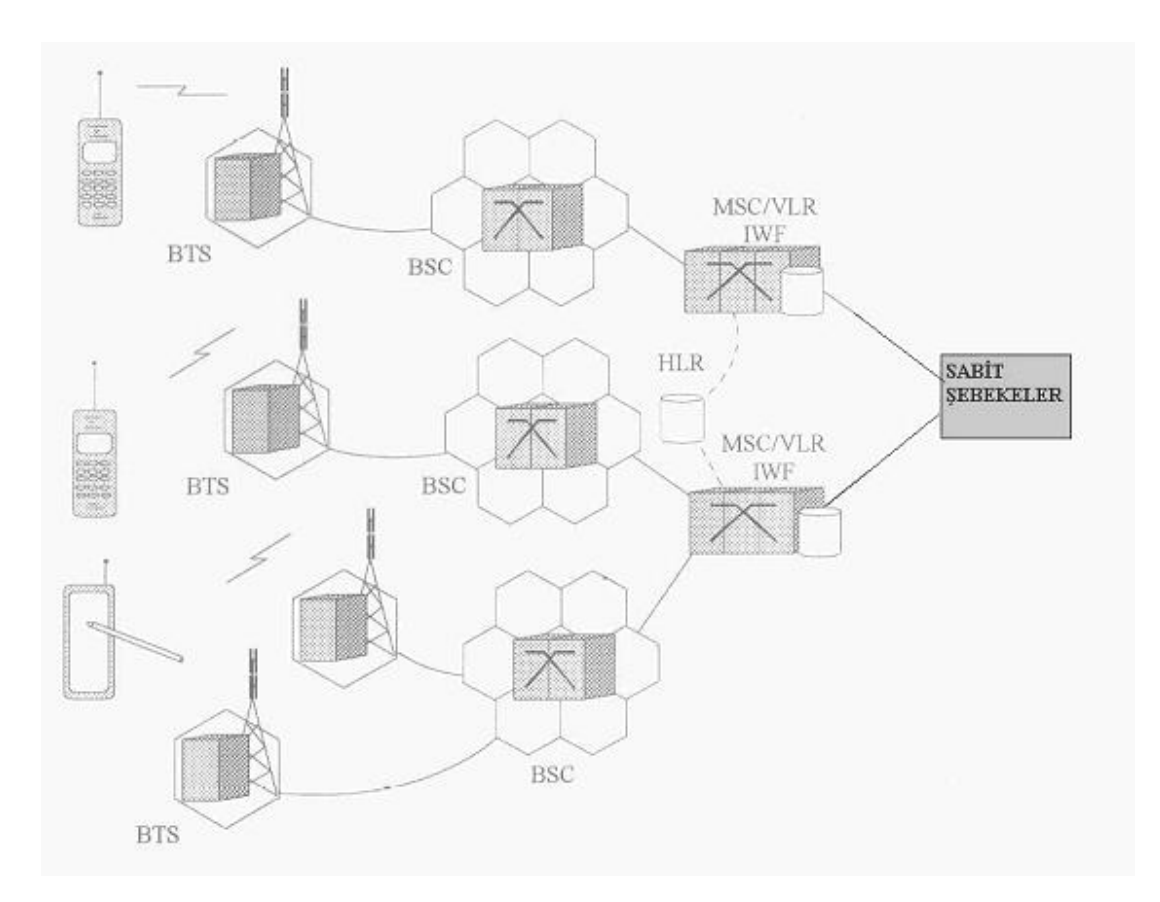

### TCH(Traffic Channel ) : Konuşmanın gerçekleştiği kanadır.

Şekil 2.3. GSM'in lojik mimarisi[25].

### **2.3.1.4. İşletme / destek sistemi**

İşletme merkezi, anahtarlama sistemindeki tüm cihazlara ve BSC' lere bağlıdır ve kısaca OSS olarak adlandırılır[25]. OSS, GSM ağının izlenmesi ve denetlenmesini sağlayan mekanizmadır. Bütün bu donanımlara ek olarak GSM sisteminde kullanılan birçok yardımcı donanım bulunmaktadır. Bu donanımları şu şekilde sıralayabiliriz;

- 1- Mesaj Merkezi (MC Message Center)
- 2- Mobil Hizmet Ucu (MSN Mobile Service Node)
- 3- Geçityolu Mobil Hizmetleri Anahtarlama Merkezi (GMSC Gateway Mobile Services Switching Center)
- 4- GSM Ara Bağlaşım Birimi (GIWU GSM Internetworking Unit)

GSM alanları iç içe coğrafi alanlardan oluşur. Bu alanlar hücreler, konum alanları, MSC/VLR hizmet alanları ve kamusal karasal mobil ağ alanları olarak genişlemektedir.

Şekil 2.3'den de anlaşılacağı gibi hücre, bir Baz Alıcı/ Verici İstasyonu (BTS) tarafından kapsanan radyo alanıdır. GSM ağı her hücreyi o hücreye atanmış bir hücre kimliği ile tanımlar. Konum Alanı (LA) bir grup hücrenin bir araya gelmesi ile oluşur. Bu alan aynı zamanda aboneye çağrı yapılan alandır. MSC/VLR hizmet alanı ise GSM ağının bir MSC'si tarafından kapsanan ve MSC'nin Geçici Konum Kaydı (VLR)'nda kaydedildiği gibi erişilebilir bir hizmet alanını temsil eder.

#### **2.4. GSM ile Adım Adım İki Mobil Telefonun Haberleşmesi**

GSM sisteminde iki mobil istasyon arasında konuşma her zaman 2 safhadan oluşur.

- 1- Sinyalizasyon safhası: Bu aşamada "a" numarası tanımlanır, güvenlik denetimi yapılır, "b" numarasının yeri tespit edilip onun serbest veya meşgul olup olmadığı denetlenir.
- 2- Konuşma safhası: Denetlemelerden sonra izin verilen ve iletişim sağlanan zaman dilimidir.

Bu iki aşamanın gerçekleşmesi ve konuşmanın sağlanması için geçen çok kısa zaman diliminde aşağıdaki işlemler gerçekleştirilir.

- 1- "a" numarası öncelikli olarak bir baz istasyonu servis alanı (hücre) içerisinde olmalıdır. Hücreden alınan arama bilgisi radyo arabirimi üzerinden BS (Baz İstasyonu) vasıtası ile yere indirilir.
- 2- Baz istasyonu bu yolla sinyali MSC'ye iletir.
- 3- Cep telefonu sinyalizasyon kanalı üzerinden tanıtım anahtarı ile beraber IMSI /MSISDN ve görüşme yapmak istediği "b" numarasını yollar.
- 4- MSC, gelen talebi kontrol ettikten sonra onaylamasını yapar (IMSI, Ki) ve aranan

"b" numarasını inceleyerek onun hangi konumda olduğunu bulmak amacı ile VLR'dan bilgi alır.

- 5- Eğer "b" numarası VLR'ın kendi servis alanında değil ise, HLR'a sorulur. HLR, sayesinde bu cep telefonunun ülkenin neresinde ve hangi konumda olduğu tespit edilir.
- 6- Kontrol safhasında MSC, EIR ( equipment identity register ) veritabanından aboneyi sorar. EIR, GSM ağı üzerinde servis alan abonelerin ve aynı zamanda çalıntı telefonların ve giriş izni olmayan abonelerin numaralarının olduğu bir veri tabanı olduğu için telefon tanımlı kullanılan bir numara ise onay verilir, çalıntı ya da borç yüzünden kapalı ise onay verilmez.
- 7- Son olarak, AUC (authentication center) veri tabanından abone araştırılır. AUC, abonenin SIM kartında bulunan güvenlik numarasını denetler ve abonenin radyo kanalının kullanımı aşamasında, onay ve kod çözme işlemlerini gerçekleştirir.
- 8- Bu denetlemelerden geçen abone için "a" abonesine ait MSC-A, aldığı bilgi ile diğer servis alanına yani "a" abonesinin bulunduğu alana bakan MSC-B'ye başvurur.
- 9- MSC-B gelen aramayı devam ettirmek için önce "b" numarasının meşgul olup olmadığını ve o hücre içinde tahsis edilecek boş kanal olup olmadığının denetimini yapar.
- 10- Tüm denetlemelerin yapılması sonucu, gerekli şartların sağlanması durumunda "a" numarasının, "b" numarası ile konuşması için gereken trafik kanalı verilir ve konuşma başlar.
- 11- Konuşma boyunca A+ arabiriminde (hava telsiz yüzü) yapılan tüm konuşma Kc şifresi ile gönderilir. Bu şifre ancak cep ile MSC arasında bilinir ve MSC gelen şifreli mesajları bu anahtar ile açar. Konuşma bitince tahsis edilen tüm trafik ve sinyalizasyon kanalları geri alınır.

# **BÖLÜM 3. KISA MESAJ SERVİSİ (SMS)**

SMS (Short Message Service - Kısa Mesaj Servisi), GSM abonelerine en fazla 160 karakterden oluşan, metin tabanlı mesajların gönderilip alınabilmesine imkân veren, kullanımı oldukça kolay bir servistir.

#### **3.1. SMS Sistem Yapısı ve Bileşenleri**

SMS sistemi ağ elemanları ve mimarisi Şekil 3.1'de gösterilmiştir.

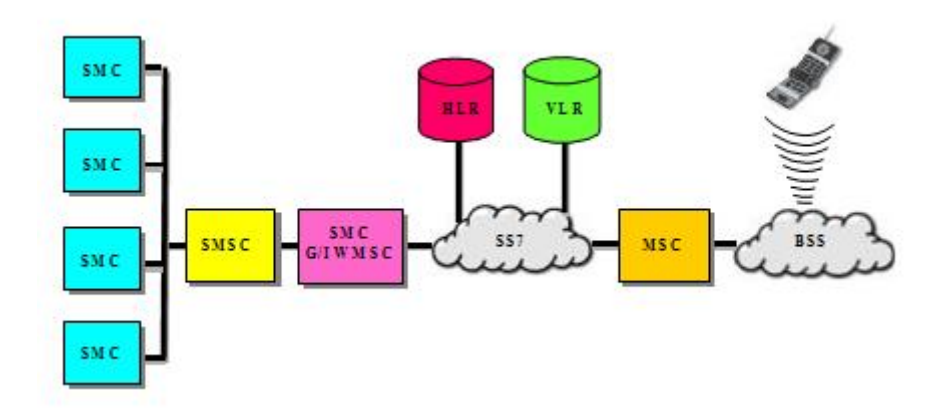

Şekil 3.1. SMS ağ elemanları ve mimarisi[27]

#### **3.1.1. Kısa mesajlaşma öğesi (SME)**

Kısa mesajlaşma öğesi mesaj gönderip alabilen bir sistemdir. Bir mobil cihazda, sabit bir ağda veya herhangi bir servis merkezinde bu sistem kullanılabilir.

#### **3.2.2. Kısa mesaj servis merkezi (SMSC)**

Kısa mesaj servis merkezi bir mobil istasyon ile SME arasındaki kısa mesajların yönlendirilmesi ve saklanıp-gönderilmesi işlemlerini yerine getiren birimdir.

#### **3.2.3. Kısa mesaj ağ geçidi (SMS-Gateaway)**

Kısa mesaj ağ geçidi bir SMSC'den mesajı alır, mesajın yönlendirilmesi için gerekli bilgileri HLR'den alır ve mesajı alıcının o anda bağlantıda olduğu MSC'ye gönderir.

#### **3.2.4. Merkezi konum kaydı (HLR)**

Merkezi konum kaydı müşteri bilgilerin geçici ve kalıcı olarak saklandığı bir veritabanıdır. Fiziksel olarak birden çok birim olsa da aslında tek bir birim şeklinde görev yapmaktadırlar. SMSC'nin bilgi isteği üzerine, istenilen abonenin yönlendirme bilgilerini verir. Ayrıca mesaj gönderilmek istenip de ulaşılamayan abonelere ulaşıldığı anda abonelerin konum bilgilerini SMSC'ye bildirir.

#### **3.2.5 . Mobil anahtarlama merkezi (MSC)**

GSM'in birincil sistem dağıtım birimi olarak adlandırılabilir. MSC, bir uçtan diğer uca iletişim kurulmasını sağlayan birimdir. Bu işleviyle bir santral olarak görev yapmaktadır bu santral işlevlerinin dışında MSC birçok görev daha üstlenmektedir. Bunlardan en önemlisi olarak adlandırabileceğimiz bir işlev de faturalandırma işlevidir. Tüm faturalandırma ve kontör işlemleri MSC üzerinde meydana gelmektedir. Kullanıcının konuşturulması kadar ne kadar konuştuğunun ve konuşma bedelinin tespiti de çok önemlidir. Bu nedenle MSC, GSM teknolojisinde en önemli birimlerden biri olarak adlandırılabilir.

#### **3.2.6. Ziyaretçi konum kaydı (VLR)**

Geçici abone bilgilerinin tutulduğu veritabanıdır. Bir abone şebeke içerisinde dolanım yaparken hücrelerden hücrelere sürekli geçişler yapmaktadır ve abonenin kesintisiz hizmet almasını sağlayan bu hücreler arası geçiş işlemine hand-over denmektedir Hand-over işlemlerinde, MSC veya BSC aboneye yetkilendirme yapmak için sürekli abone bilgilerine ihtiyaç duymaktadır. Abone eğer aynı MSC içerisinde fakat farklı BSC'ler arasında dolanım yapıyorsa MSC bir kere abone bilgilerini öğrenip bir yere yazarsa sürekli HLR'den abone bilgilerini çekmek zorunda kalmayacaktır düşüncesiyle VLR oluşturulmuştur.

#### **3.2.7. Baz istasyonu sistemi**

Bir bölgedeki baz istasyonları ve onların bağlı olduğu kontrol noktasını kapsayan GSM şebeke birimidir. Tüm kablosuz iletişim fonksiyonları bu sistem içinde gerçekleştirilir. Baz istasyonu kontrolörü (BSC) ve Baz istasyonlarından (BTS) oluşan sistemdir. Asli görevi mobil istasyonlar arasında ses ve bilgi iletimini sağlamaktır.

#### **3.2.8. Mobil istasyon**

Kısa mesaj alıp gönderebilen, sesli arama yapabilen günümüzde cep telefonu olarak da adlandırdığımız cihazdır.

SMS sistemi üzerinde yapılan mesaj gönderme-alma ve SMS sistem elemanları arasındaki bilgi iletişimi Numara 7 işaretleşme sistemine göre yapılmaktadır.

#### **3.3. Sinyalleşme Sistemi**

Kablosuz ağların sinyalleşme alt yapısı numara 7 sinyalleşme sistemine dayanır. SMS bu sinyalleşme sisteminde MAP (mobile application part) olarak adlandırılan mobil uygulamalar katmanını kullanır. MAP katmanı kablosuz sistemler arasında bağlantıyı sağlamada görev yapan GSM standardının bir parçası olarak geliştirilmiştir.

Sinyalleşme elemanları:

- 1. Yönlendirme bilgi talebi (Routing information request) : Kısa mesaj gönderilmeye başlanmadan önce SMSC kısa mesaj gönderim anında hangi MSC'nin kullanılacağı bilgisini yenilenmesine ihtiyaç duyar. Bu bilgi HLR'den alınır.
- 2. Noktadan noktaya kısa mesaj iletimi (point-to-point short message delivery) : Bu mekanizma SMSC'den mobil cihazın bağlantıda olduğu MSC'ye kısa mesajın iletimi için ortam ve mobil cihaz meşgul olsa dahi kısa mesajın mobil cihaza iletimini sağlar.
- 3. Kısa mesaj bekletme işareti (Short Message waiting indication) : Bu işlem SMSC tarafından kısa mesaj geçici bir hata yüzünden gönderilemediği zaman ve mobil cihaz kapsama alanına girdiğinde mobil cihazın bağlantıda olduğu SMSC'nin adresinin belirlenmesini sağlar.
- 4. Servis merkezi uyarısı: HLR'nin, mobil cihaz kapsama alanında olmadığı için gönderilemeyen kısa mesajlardan hangisinin önceliğe sahip olduğu bilgisini SMSC' ye iletmesini sağlar.

#### **3.4. PDU Formatı**

Cep telefonu ile gönderilen SMS'ler genellikle PDU (Protocol Description Unit) adı verilen bir formatla gönderilir. Örneğin "MERHABA" metninin PDU formatında oluşturulmasını inceleyelim; öncelikle PDU formatına dönüştürülecek mesajın her harfinin ASCII kodu 7 bitlik ikili değer biçiminde yazılır. Tablo 3.1'de "MERHABA" mesajının PDU formatına dönüşümü gösterilmiştir.

Tablo 3.1. PDU dönüşüm örneği

| Mesaj             | M        | E        | R        | Н        | А        | B        | А              |
|-------------------|----------|----------|----------|----------|----------|----------|----------------|
| <b>ASCII Kodu</b> | 77       | 69       | 82       | 72       | 65       | 66       | 65             |
| 7 bitlik ikili    | 1001101  | 1000101  | 1010010  | 1001000  | 1000001  | 1000010  | 1000001        |
| değer             |          |          |          |          |          |          |                |
| Yer               | 1001101  | 1000101  | 1010010  | 1001000  | 1000001  | 1000010  | 1000001        |
| değiştirecek      |          |          |          |          |          |          |                |
| bitler            |          |          |          |          |          |          |                |
| Yer               | 11001101 | 10100010 | 00010100 | 00011001 | 00010100 | 00000110 | 00000001       |
| değiştirilerek    |          |          |          |          |          |          |                |
| oluşturulmuş      |          |          |          |          |          |          |                |
| 8'li değer        |          |          |          |          |          |          |                |
| On altılı değeri  | CD       | A2       | 14       | 19       | 14       | 06       | 0 <sub>1</sub> |

İlk 7'li dizinin başına bir sonraki 7'li dizinin en anlamsız biti eklenerek bu dizi 8 bitlik hale getirilir 1+1001011 =11001011 ("CBh"). Daha sonra ikinci dizi ise kendisinden sonraki dizinin en anlamsız iki biti alınarak 8'li hale getirilir. İşleme bu şekilde devam edilerek şekildeki gibi mesaj metninin PDU formatındaki hali elde edilir. Eğer mesajın PDU formatındaki hali elde edilir. Eğer mesajın uzunluğu tüm harfler için 8'li oluşturacak şekilde değilse bu işlem en son kalan bitlerin başına "1" veya "0" eklenerek yapılır[28].

Gönderilecek SMS veri paketinde metnin yanı sıra, kısa mesaj servisi numarası, mesaj gönderilecek telefon numarası ve mesajın uzunluğu gibi ek bilgiler de bulunmaktadır.

Örneğin :

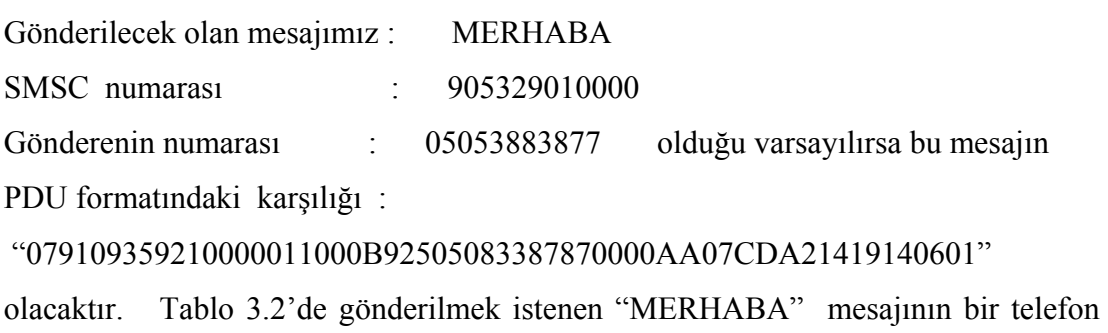

hafızasında saklanmış hali gösterilmektedir.
#### Tablo 3.2. PDU formatı

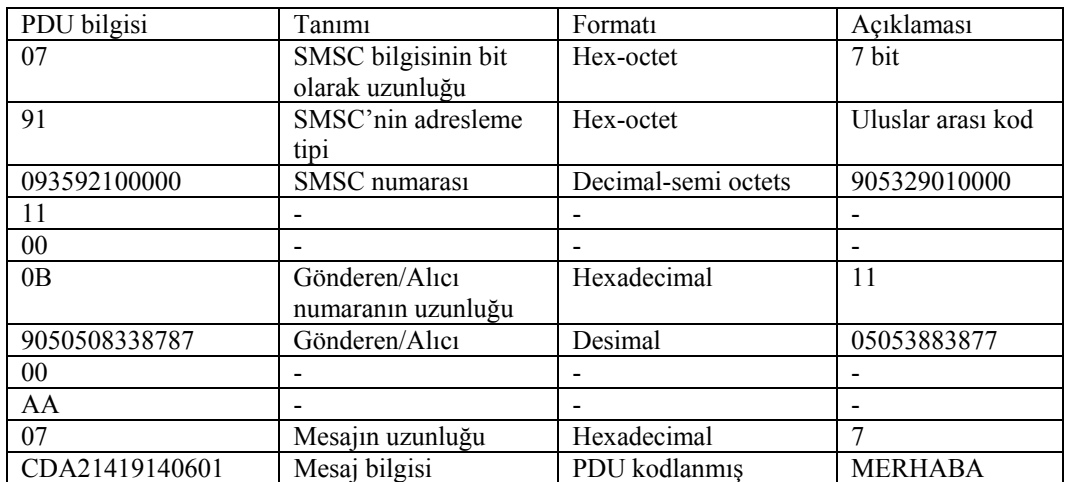

# **BÖLÜM 4. CCS C PROGRAMI VE DERLEYİCİSİ**

Bu tez çalışmasında mikrodenetleyici kullanılmıştır. Bilindiği gibi mikrodenetleyici; bir yazılım olmadan hiçbir işe yaramayan, ancak içerisine yazılan program vasıtasıyla istenilen bir işlemi gerçekleştiren kontrol elemanıdır. Mikrodenetleyici yazılım olması halinde neredeyse sınırsız bir kullanım alanına sahiptir. Bu tezde mikrodenetelyeci olarak PIC16F877A mikrodenetleyicisi kullanılmıştır[29].

PIC mikrodenetleyicilerini programlamak için birçok programlama dili mevcuttur. Assembly, Pic Basic Pro, JAL, MicroC ve CCS C bu programlara örnek olarak verilebilir. Assembly en temel programlama dilidir. Bu çalışmada programlama dili olarak, derleyicisi ve dili kolay anlaşılabilir olan CCS C[30] programlama dili kullanılmış ve yazılan program PIC-C PWH[30] derleyicisinde derlenmiştir.

## **4.1. CCS C Programı**

CCS C programının üretici firması Custom Computer Services Inc. firmasıdır ve programın ismi üretici firmanın baş harflerinin kısaltmasıyla oluşmuştur. CCS C programı Microchip firmasının üretmiş olduğu PIC denetleyicileri için C dili programıdır.

CCS C derleyicisi PCB, PCM ve PCH olmak üzere üç değişik derleyiciden oluşur. Bu derleyicilerden PCB 12 bit'lik PIC denetleyiciler için, PCM 14 bit'lik PIC denetleyiciler için, PCH ise 16 ve 18 bit'lik PIC denetleyiciler için kullanılmaktadır. Bu çalışmada kullanılan PIC16F877A 16 bitlik bir denetleyicidir ve dolayısıyla yazılan program PCH da yazılmış ve derlenmiştir.

## **4.2. CCS C Programı Genel Gövdesi**

Her programda olduğu gibi CCS C dilinde de program yazılırken belli bir sıra vardır. Program mantığına ters düşmediği sürece istenen tasarımda komutlar programda yer alabilir[30]. Programın okunabilirliğini ve anlaşılmasını artırmak için program yapısı Tablo 4.1 gösterilmiştir.

Tablo 4.1. CCS C programlama dili program yapısı[30]

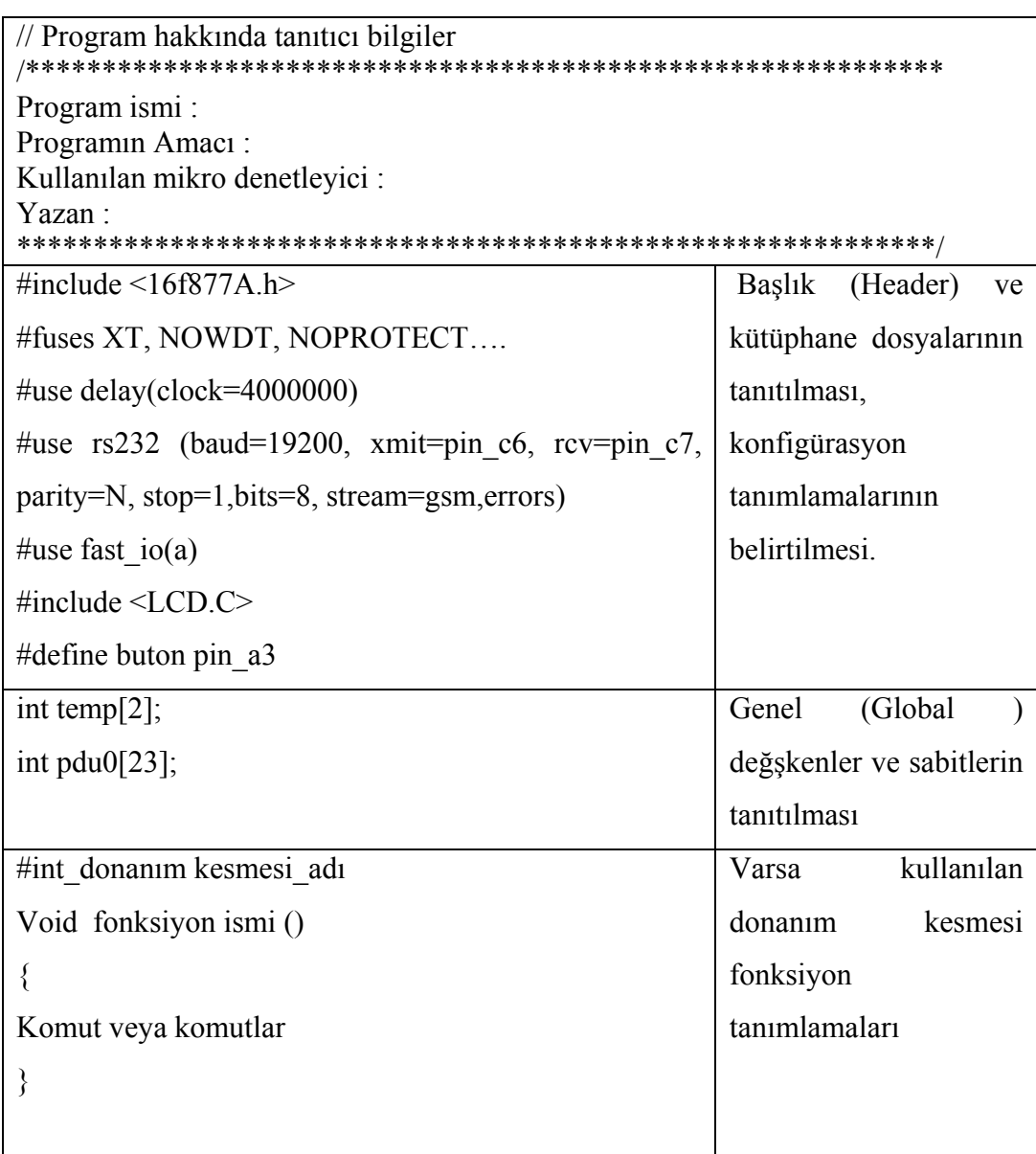

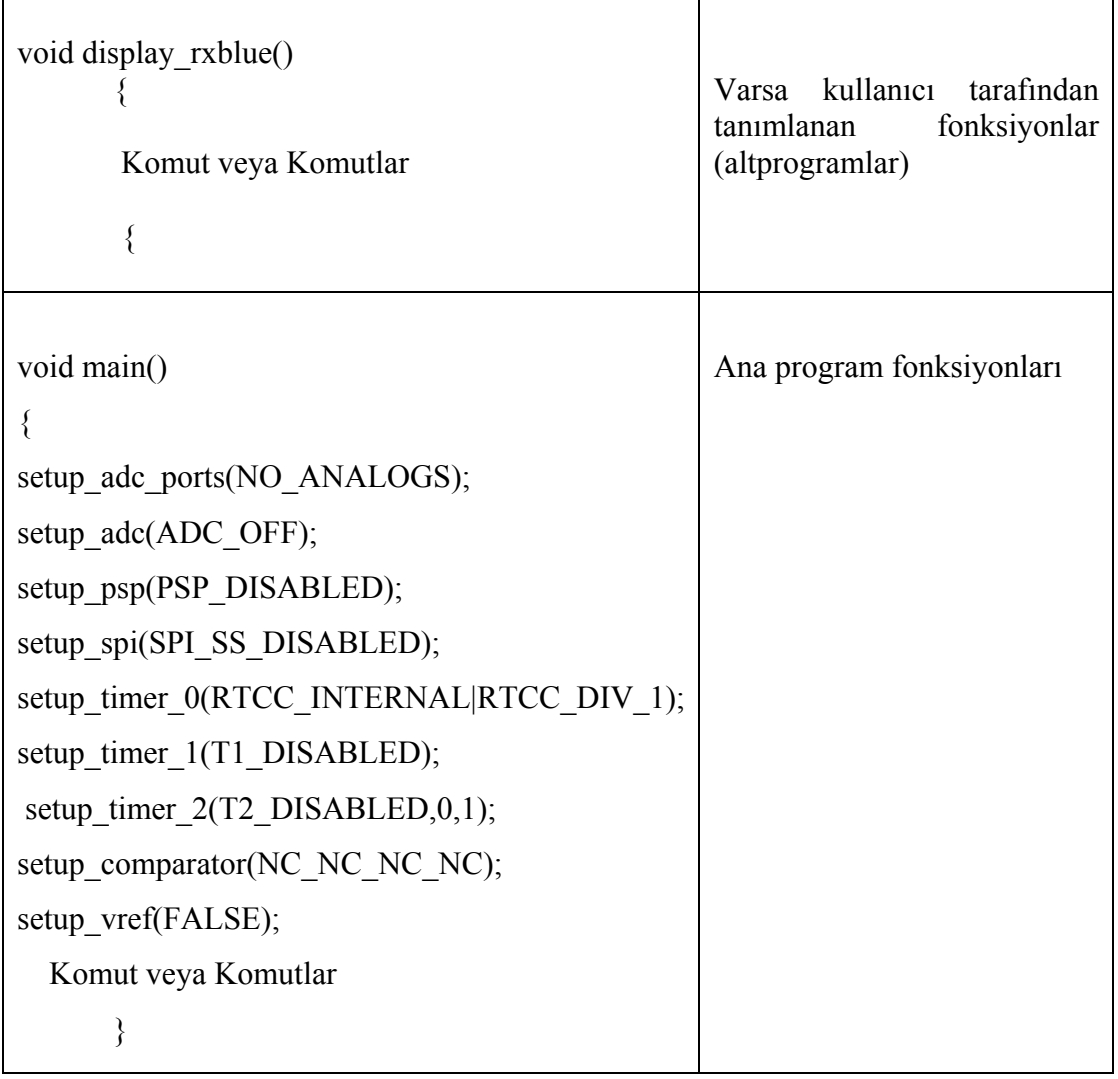

Tablo 4.1. (Devam) CCS C programlama dili program yapısı[30]

## **4.3. CCS C Programı Ön İşlemci Fonksiyonları**

CCS C derleyicisinde kullanılan ve tez için hazırlanmış olan programdaki ön işlemci komutları şunlardır.

1- #DEFINE: Bu komut ile sabit tanımlaması yapılır.

#define led pin\_a3 : mikrokontrolörün A portunun 3 numaralı pini led olarak tanımlanmıştır. Output high(pin a3) veya Output high(led) şeklinde programın daha anlaşılır olmasını sağlar.

2- #FUSES: Bu komut ile kullanılan mirodenetleyicinin konfigürasyon

bit'lerinin durumu belirtilir.

#fuses XT, NOWDT, NOPROTECT, NOLVP, NOPUT, NOWRT, NODEBUG, NOCPD

Burada :

XT : Kristal veye seramik resonatör

LP: Low Power Osc.- Düşük frekanslı kristal .

HS: High speed- Yüksek hızlı kristal veya seramik resonatör

RC: Resistor Capacitor – Direnç ve kondansatörden oluşan osilatör.

WDT : Watch Dog Timer kullanılması istenirsen seçilir.

NOWDT : No Watch Dog Timer , WDT kullanılmayacağını belirtir.

PUT: Power up timer isteniyorsa seçilir.

NOPUT: Power up timer istenmiyorsa seçilir.

LVP: Low voltage programming. Düşük gerilimle programlama modu.

NOLVP: LVP modu istenmediğinde seçilir.

CPD: Code protected data .Data EEPROM belleğinin korumalı olması istendiğinde seçilir.

NOPROTECT: ROM belleğe okumaya karşı koruma koymaz

3- #INCLUDE: Bu komut ile mikrodenetleyicinin tanımlama dosyası tanıtılır. #include<16F877A>

4- #USE DELAY: Program yazılırken çoğu zaman gecikme komutlarına ihtiyaç duyulur. CCS C programında gecikme komutu "delay" komutudur. Gecikme süreleri hesaplanırken mikrodenetleyiciye bağlı olan osilatör frekansı da hesaba katılır. Bu komut ile kullanılan osilatör frekansının ne kadar olduğu derleyicye bildirilir. Örneğin #use\_delay(clock=4000000) komutu mikrodenetleyice bağlı olan osilatör frekansının 4Mhz olduğu belirtilmektedir.

5- #DEVICE: PIC mikrodenetleyicisi ile ilgili bazı denetleyici ayarları derleyiciye tanıtılır. Örneğin #device PIC16F877A adc=10 komutu mikrodenetleyicide kullanılacak ADC'nin 10 bit olduğunu belirtir**.** 

6- #USE STANDART\_IO():Mikrodenetleyici programı yazılırken hangi port'un hangi pin'inin giriş hangisinin çıkış olarak kullanılacağı derleyiciye bildirilmelidir. Bu amaçla kullanılan komutlardan biridir. Bu komut kullanıldığında hangi pinin giriş/çıkış olacağının sonradan bildirilmesine gerek kalmaz. Derleyici komutlardan pinin giriş veya çıkış olacağına karar verebilir. Eğer port yönlendirme için herhangi bir komut kullanılmamışsa derleyici otomatik olarak bu komutun kullanıldığını farz eder.

Örneğin A portunu giriş/çıkış olarak belirtmek için #use standart\_io(a) komutu yazılır.

7- #USE FAST\_IO():Bu komutta #use standart\_io() komutu gibi port yönlendirme komutudur. Bu komut hangi portun yönlendirileceğini belirtir. Kullanılacak port'un hangi pin'inin giriş hangisinin çıkış olarak kullanılacağı ayrıca set tris  $x()$  komutu ile belirtilmelidir.

Örneğin B portunun 1 numaralı pini giriş diğer pinleri çıkış olarak kullanılacaksa #use fast\_io(b) komutu programın başlangıç kısımlarında yazılır. Ana programın içinde de set\_tris\_b(0x01) yazarak pin yönlendirilmesi yapılabilir.

#### **4.4. CCS C 'de Fonksiyon Tanımlama**

C programlama dilinde alt programlara fonksiyon denilmektedir. Fonksiyonların, onları çağıran fonksiyonlardan aldıkları girdileri ve yine onları çağıran fonksiyonlara gönderdikleri geri dönüş değerleri vardır[30]. CCS C'de fonksiyon çağırma operatörü olarak ( ) kullanılmaktadır. Bir fonksiyon çağrıldığında programın akışı çağrılan fonksiyona gider, fonksiyonun işlemlerini yapar ve kaldığı yerden ana programa devam eder[30]. Fonksiyon çağırmaya örnek Tablo 4.2 'de gösterilmiştir

Bu program tezde saat bilgilerinin alınması amacıyla kullanılmıştır.

Tablo 4.2. CCS C'de fonksiyon örneği[30]

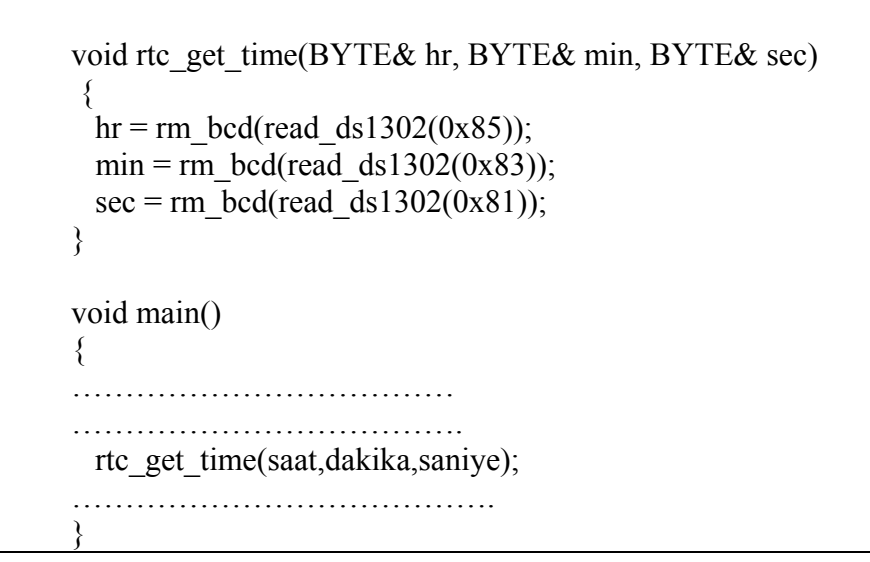

## **4.5. CCS C Derleyicisi Temel Kavramları**

## **4.5.1. Değişken tipleri ve tanımlamaları**

CCS C'de hem değişken tipleri ile hem de sadece tip değiştiricileri ile değişken tipi tanımlaması yapılabilir[30]. Tablo 4.3'de CCS C'deki değişken tipleri gösterilmiştir.

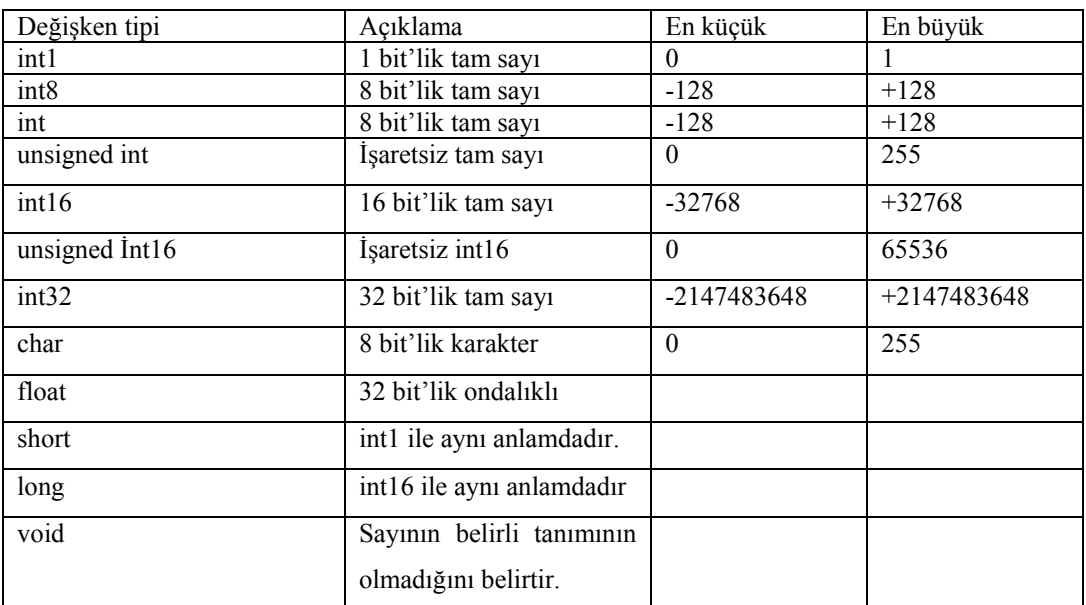

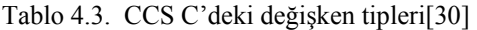

Tablo 4.4. Data tanımlamaları[30]

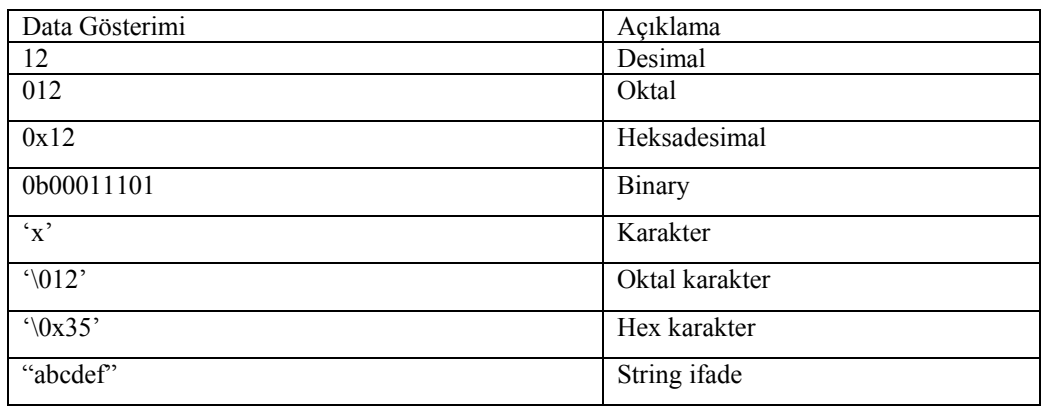

CCS C'de değişkenlerin dışında sayıların desimal, heksadesimal, binary olduğunu belirtilmesi gerekir. Tablo 4.4'de data tanımlamaları görülmektedir.

## **4.5.2. Backslah (ters eğik çizgi \) sabitleri**

Backslash işareti CCS C dilinde LCD'ye bilgi yazdırılmasında ve seri iletişim uygulamalarında sık kullanılan bir işarettir. Tablo 4.5'de backslash kullanılarak yapılabilen işlemler gösterilmiştir.

| Kod          | Anlamı                 |
|--------------|------------------------|
| $\mathbf{b}$ | Backspace              |
| $\ln$        | Bir sonraki satıra geç |
| $\vee$       | Enter                  |
| $\lambda$ t  | Tab                    |
| $\sqrt{0}$   | Null                   |
| $\langle a$  | Zil sesi               |

Tablo 4.5. Backslash işlemleri[30]

## **4.5.3. CCS C derleyicisi operatörleri**

CCS C derleyicisinde kullanılan Aritmetiksel, ilişkisel, Mantıksal, Bit, Unary ve Özel amaçlı operatörler Tablo 4.6'da gösterilmiştir.

| Operatör      | Açıklama                                                             |
|---------------|----------------------------------------------------------------------|
| $^{+}$        | Toplama operatörü                                                    |
| $+=$          | $x+=y$ ifadesi $x=x+y$ ile aynı anlamdadır                           |
| &             | Adres operatörü                                                      |
| $&=$          | x&=y ifadesi x=x&y ile aynı anlamdadır                               |
| Λ             | Özel VEYA                                                            |
| $\wedge =$    | $x^2$ ifadesi $x=x^2y$ ile aynı anlamdadır.                          |
|               | VEYA operatörü                                                       |
| $=$           | $x = y$ ifadesi $x = x/y$ ile aynı anlamdadır.                       |
| - -           | Bir azaltma işlemi yapar                                             |
|               | Bölme operatörü                                                      |
| $/ =$         | $x$ /=y ifadesi $x=x/y$ ile aynı anlamdadır.                         |
| $=$ $=$       | Eşitlik operatörü                                                    |
| >             | Büyüktür operatörü                                                   |
| $>$ $=$       | Büyüktür veya Eşittir operatörü                                      |
| $+ +$         | Bir artır işlemi                                                     |
| $! +$         | Eşit değil operatörü                                                 |
| $<<=$         | $x \le y$ ifadesi $x=x \le y$ ile aynı anlamdadır.                   |
| $\,<\,$       | Küçüktür operatörü                                                   |
| <<            | Sola kaydırma operatörü                                              |
| $\lt =$       | Küçük veya eşit operatörü                                            |
| $\&\&$        | Mantıksal AND operatörü                                              |
| ı             | Mantıksal DEĞİL operatörü                                            |
| $\parallel$   | Mantıksal VEYA operatörü                                             |
| $\% =$        | x%=y ifadesi x=x%y ile aynı anlamdadır.                              |
| $* =$         | $x^* = y$ ifadesi $x = x^*y$ ile aynı anlamdadır.                    |
| $\ast$        | Çarpma operatörü                                                     |
|               | Tümleyenini alma operatörü                                           |
| $>>$ $=$      | $x \rightarrow$ = ifadesi $x = x \rightarrow y$ ile aynı anlamdadır. |
| >>            | Sağa kaydırma operatörü                                              |
| $=$           | $x$ - = ifadesi $x=x-y$ ile aynı anlamdadır.                         |
|               | Çıkarma operatörü                                                    |
| $\frac{0}{0}$ | Bölme işlemi sonucunda kalanı verir                                  |

Tablo 4.6. CCS C derleyicisi operatörleri[30]

#### **4.6. CCS C Port Giriş / Çıkış Komutları**

Mikrodenetleyici uygulamalarında portlar büyük önem taşımaktadır. Özellikle mikrodenetleyici ile herhangi bir sistem kontrol edilmek istendiğinde kontrol edilmek istenen sistemdeki elemanların mikrodenetleyici ile bağlantıları portlar üzerinden yapılmaktadır. Bu nedenle port komutları mikrodenetleyici programlarında sıklıkla kullanılmaktadır.

#### **4.6.1. Set\_tris\_x() komutu**

Bu komut port pin'lerini yönlendirmek amacıyla kullanılır. Komuttaki "X" yerine port ismi yazılır. "( )" içine heksadesimal veya binary olarak hangi pin'in giriş hangisinin çıkış olacağını belirten değer girilir. Pin giriş olarak yönlendirilmek isteniyorsa "1" değerini, çıkış olarak yönlendirilmek isteniyors "0" değerini alır. Örneğin B portunun ilk dört pin'i (0, 1, 2, 3) giriş, son dört pin'i (4, 5, 6) çıkış olarak yönlendirilmek istenirse yazılması gereken komut.

set tris  $b(0x0F)$ set tris b(0b0000111) şeklindedir.

#### **4.6.2. Output\_low() komutu**

Bu komut istenilen port'un istenilen pin'i lojik 0 yapar. İstenilen çıkış ucu 0 yapılmış olur. Örneğin A port'unun 1 numaralı pin çıkışı 0 yapılmak isteniyorsa komut,

Output low(pin\_a1) seklinde yazılmalıdır.

## **4.6.3. Output\_high() komutu**

Bu komut istenilen port'un istenilen pin'i lojik 1 yapar. İstenilen çıkış ucu 1 yapılmış olur. Örneğin A port'unun 2 numaralı pin çıkışı 1 yapılmak isteniyorsa komut, Output\_high(pin\_a2) şeklinde yazılmalıdır.

#### **4.6.4. Output\_bit() komutu**

Bu komut ile istenilen port'un istenilen bit'i "1" veya "0" yapılır. Bu komut sadece bir pin'i "1" veya "0" yapar. Örneğin B port'unun 1 numaralı pin çıkışı 1 yapılmak isteniyorsa komut,

Output\_bit(pinb1,1) şeklinde yazılmalıdır.

## **4.6.5. Output\_x() komutu**

Bu komut ile bir port'un tüm bitlerine tek komutla çıkış değeri yüklenir.

Output\_C(0x0F) ; komutu ile C port'unun C0, C1, C2, C3 pin'lerinin çıkışları lojik 1, C4, C5, C6, C7 pin'lerinin çıkışları lojik 0 yapılır

## **4.6.6. Output\_toggle() komutu**

Bu komut ile istenilen port'un istenilen pin'inin çıkışının durumunu değiştirir. Lojik 0 ise lojik 1, lojik ise lojik 0 yapılır.

Output toggle(pin c3) ; komutu ile C3 pin'inin çıkışının lojik seviyesi değiştirilir.

#### **4.6.7. Input() komutu**

Bu komut PIC mikrodenetleyicisinin istenen pin'inin durumunu okumaya yarar. Okunan değer bir değişkene atanabilir.

bilgi=input(pin\_a4) ; komutu A port'unun 4. pin'inin değerini okur ve "bilgi" adlı değişkene atar.

#### **4.6.8. Input\_x() komutu**

Bu komut ile istenen giriş port'u durumu tümüyle okunur. Okunan değer bir değişkene atanabilir.

bilgi=input a() ; komutu A port'unun tüm pin'lerinin değeri okunur ve "bilgi" adlı değişkene atanır.

## **4.7. CCS C Karakter Lcd Komutları**

LCD Liquid Crystal Display açılımının kısaltılmış halini belirtir. Karakter tabanlı LCD**'**ler, metin LCD'ler, birçok harf, sembol ve karakterleri görüntüleme imkanı sağlarlar[30].

Karakter tabanlı LCD'nin bir denetleyicisi vardır. vardır. Bu tezde kullanılan LCD Hitachi firmasının HD44780 entegresi ve buna uyumlu kontrolör içerir[30]. CCS C HD44780 tabanlı LCD için gerekli kütüphaneye sahiptir. Bu kontrolör LCD işlemlerini yapmak için belli komutlara ve belleğe sahiptir. LCD'ye gönderilen display'de gösterilmesi istenen karakter kodları Display Data RAM (DDRAM) adı verilen geçici bellekte tutulur. DDRAM LCD'nin sütün ve satır sayısına bakmaksızın 80 adet karakter kapasitesine sahiptir[30]. Gönderilen karakter verileri DDRAM'a sırayla yerleştirilir. LCD'de standart bir karakter grubu vardır. Bu karakterler standart ASCII karakterler, Yunan ve Japon harf karakterleridir. Karakterler LCD'de CGROM (Character Generator ROM) belleğinde tanımlanmışlardır[30].

#### **4.7.1. CCS C karakter tabanlı paralel lcd kütüphanesi**

CCS C derleyicisi paralel LCD'lerle iletişim için kütüphanesinde "Lcd.c" dosyasını içerir [30]. Bu dosya sayesinde karakter tabanlı pararlel LCD'ler ile kolayca iletişim kurulur. Lcd.c dosyası iki satır LCD'ler içindir.

LCD.c dosyasında LCD kontrolü için hazır fonksiyonlar bulunmaktadır. bu fonksiyonlar ve anlamları aşağıda açıklanmıştır.

Lcd init( ) : Diğer LCD fonksiyonları çağrılamadan bu fonksiyon mutlaka bir kez çağrılmalıdır. Bu nedenle ana programda bu komut belirtilmelidir.

Lcd putc( ) : LCD'ye karakter veya string yazmak için kullanılır. Parantez içine gönderilecek karakter veya string yazılır. Eğer tek bir karakter gönderilmek isteniyorsa karakter tek tırnak içine alınır 'k' . String bir ifade gönderilecekse çift tırnak içinde yazılmalıdır " CCS". Ayrıca parantez içine ters eğik çizgi sabitleri de yazılabilir.

Lcd gotoxy(x,y) : LCD'de imlecin konumunu belirler. Parantez içindeki x yerine sütün değeri, y yerien satır değeri yazılır.

Lcd getc(x,y) : x'in belirttiği sütün, y'nin belirttiği satırdaki karakteri okur.

#define use portb lcd TRUE: Eğer LCD, D port'una değil de B port'una bağlanacaksa bu komutun #include <Lcd.c> komutundan önce programda yer alması gerekmektedir.

Lcd send byte(byte adres, byte bilgi) : LCD'ye istenilen komutu gönderir.

Lcd read byte() : LCD'den 1 byte veri okur.

Printf(lcd\_putc, "……." ): LCD'ye değişken, sabit veya string belli bir format ile gönderilir. Örneğin Printf(lcd\_putc, " \f\nSicaklik=%d C",temp); komutunda \f ile LCD silinir, \n ile LCD'ye satır atla bilgisi gönderilir LCD'ye "Sicaklik=" bilgisi yazdırılır, ardından da %d komutunun olduğu yere "temp" değişkeninin içeriği tam sayı formatında yazdırılır.

#### **4.8. CCS C Seri İletişim Komutları**

Seri haberleşmede bilgiler tekbir hat üzerinden gönderilir ve tek bir hat üzerinden alınır. Seri haberleşmenin iki yöntemi vardır.

- 1- Senkron seri haberleşme
- 2- Asenkron seri haberleşme

Bu tezde kontrol kartı ile cep telefonu arasında asenkron seri haberleşme yapılmaktadır. CCS C programında yazılan seri haberleşme komutları da asenkron seri haberleşmeye göre yazılmıştır.

#### **4.8.1. Asenkron seri haberleşme ve komutları**

Asenkron iletişimde start bit'i, stop bit'i ve parity bit'i vardır. Start (başlangıç) bit'i, bilginin gönderilmeye başlandığını alıcı tarafa bildirmek için kullanılır. Asenkron iletişimin ilk bit'i her zaman start bit'idir. Stop (bitiş) bit'i, gönderilen bilginin bittiğini alıcı tarafa belirtir. Stop bit'inden sonra gönderilen bilgi yeniden start bit'i ile başlar. Parity (eşlik) bit'i, alıcı tarafa gönderilen karakterin doğru olarak iletilip iletilmediğini kontrol etmek amacıyla kullanılır. Asenkron iletişimde ODD, EVEN, MARK, SPACE veya NONE parity bit'leri kullanılır. Data bit'leri, gönderilecek olan bilgiyi oluşturan bitlerdir. Gönderilecek bilgi 7 veya 8 bit olabilir. Asenkron seri iletişiminde start bit'i her zaman lojik 0, stop bit'i ise her zaman lojik 1 olmalıdır.

#### **4.8.2. RS232 seri iletişim kesmeleri**

#Int\_rda kesmesi mikro denetleyicinin seri haberleşme veri alma ucuna (RX) bilgi geldği zaman aktif olur. Kesme fonksiyonu içinde kesme pasif yapılmalıdır. Çünkü kesme pasif yapılmazsa program devamlı kesmeye gidecektir.

#Int\_tbe kesmesi de mikro denetleyicinin gönderme (TX) tamponu boş olduğunda meydana gelir.

#### **4.8.3. #Use RS232() fonksiyonu**

Bu komutla derleyiciye hangi pin'lerin seri iletişim için kullanılacağını, seri iletişim hızının ne olacağını, iletişim için parity bit'inin ne olacağı gibi seri iletişim ile ilgili ayarları derleyiciye bildiren ön işlemci komutudur.

#### #Use RS232 sabitleri :

Baud=x RS232 iletişim hızını belirten sabittir. (baud=9600) Xmit=pin RS232 veri gönderme pin'ini belirtir. (xmit= pin\_b2) Rcv=pin RS232 veri alma pin'ini belirtir. (rcv= pin\_b3) Parity=x RS232 iletişimi eşlik bit'i durumunu bildirir. Stop=x RS232 stop bitinin kaç bit olduğunu belirtir. #use rs232 (baud=19200, xmit=pin\_c6, rcv=pin\_c7, parity=N, stop=1) bu komut ile iletişim hızının 19200 olduğunu, veri gönderme pin'inin C portunun 6. pin'i olduğu, veri alma pin'inin C portunun 7. pin'i olduğu, stop bit'inin 1 bit olduğu, eşlik bit'inin olmadığı derleyiciye bildirilir.

## **4.8.4. RS232 giriş/çıkış fonksiyonları**

Bu fonksiyonlar RS232 iletişimi sırasında karakter alımı – gönderimi, string alımı /gönderimi gibi işlemlerin yapılmasını sağlayan fonksiyondur. Bu fonksiyonların kullanılabilmesi için #use rs232 ön işlemci fonksiyonunun tanıtılması gerekmektedir[30].

Getc(), Getch(), Getchar(), Fgetch() : Mikrodenetleyicinin alma pin'ininden bir karakterin gelmesini bekler, karakter geldiğinde o karakterin değeri ile geri döner.

Değişken ismi=getc(); Değişken ismi=getch(); Değişken ismi=getchar(); Değişken ismi=fgetch();

Putc(), Putchar(), Fputc() :Mikrodenetleyicinin gönderme pin'ininden 8 bit'lik bir karakter gönderme işlemini yapar.

Putc(karakter) ; Putchar(karakter); Fputc(karakter);

Gets() : String ifadelerin RS232 üzerinden alınmasını sağlar. Gets(değişken ismi); Char tel\_num [20]; // 20 karakterlik tel\_num isminde bir değişken tanımlanıyor. Printf("telefon numarasını giriniz="); Gets(tel\_num) ;

Puts() : RS232 üzerinden string ifadelerin gönderilmesini sağlar

Puts(string); Puts(" GSM kontrollü akıllı ev otomasyonu");

# **BÖLÜM 5. AT MODEM KOMUTLARI**

AT komutları, modemlerle seri haberleşme yapmak için kullanılan modem komutlarıdır. AT komutları ile modemlerle asenkron seri haberleşme yapılmaktadır. AT komutları modemleri konfigüre etmek ve kontrol etmek için kullanılmaktadır. AT komutları mikrodenetleyici ile veya klavyeden direkt girilerek modeme gönderilmektedir.

Komutlar modemin, onları tanıyabileceği şekilde yazılmalıdır. Modeme bir komut gönderilirken komut her zaman AT veya at ile başlamalıdır. Komut bittiğinde modeme "enter" bilgisi gönderilmelidir.

Örneğin AT<enter> komutu .

Bu tezde modem olarak, GSM şebekesine bağlanmak amacıyla Siemens C55 cep telefonunun modemi kullanılmıştır. Siemens S25 Modeli AT komutları kullanılmıştır[31]. En sık kullanılan AT modem komutları ve açıklamaları Tablo 5.1 de gösterilmiştir.

| Komut            | Açıklama                          |
|------------------|-----------------------------------|
| A/               | Son komutu tekrar et.             |
| AT               | Modem seri haberleşmeye hazır mı? |
| <b>ATA</b>       | Aramayı kabul et.                 |
| <b>ATD</b>       | Sesli arama yap.                  |
| <b>ATDL</b>      | Son aranan numarayi ara.          |
| ATE <sub>0</sub> | Hat yansımasını kapat.            |
| ATE1             | Hat yansımasını aktif et.         |
| ATZ              | İlk ayarlara dön.                 |

Tablo 5.1. Sık kullanılan AT komutları

Modeme AT komutları gönderildikten sonra modemle işlem yapabilmek için gönderilen komutların cevapları beklenmelidir. Tablo 5.2 de AT komutlarına karşılık modemin verdiği cevaplar gösterilmiştir. Bu komutlar Hayes standardı olarak da bilinmektedir.

| Cevap             | Açıklama                          |
|-------------------|-----------------------------------|
| OK                | Modem seri iletişime hazır.       |
| <b>RING</b>       | Gelen arama var                   |
| <b>NO CARRIER</b> | Bağlantı yok veya Bağlantı koptu. |
| <b>ERROR</b>      | Hatalı komut veya komut gönderme  |
|                   | süresi geçti                      |
| NO DAILTONE       | Bağlantı yok.                     |
| <b>BUSY</b>       | Mesgul.                           |

Tablo 5.2. AT komutlarına karşılık modemin verdiği cevaplar

## **5.1. Siemens At Komut Seti**

Siemens AT komutları her Siemens modeminde kullanılabildiği gibi bazı modellerde farklılık gösterebilmektedir. Bazı Siemens AT komutları ve açıklamaları Tablo 5.3'de gösterilmiştir.

Tablo 5.3. Siemens modellerinde en sık kullanılan AT komutları

| Komut     | Acıklaması                           |
|-----------|--------------------------------------|
| AT+CGMI   | Üretici firma kimlik kodunu sorgular |
| $AT+CGMM$ | Model kimlik kodunu sorgular         |
| AT+CMGR   | Yazılım versiyonunu sorgular         |
| $AT+CMGS$ | <b>IMEI</b> numarasını sorgular      |
| $AT+CMGF$ | SMS gönderim\alım modunu sorgular    |
| $AT+CSCA$ | Mesaj merkez numarasını sorgular     |
| AT+CIMI   | IMSI numarasını sorgular             |
| AT+CCLK   | Tarih saat ayarları yapılır.         |
| AT+CHUP   | Aramayı sonlandırır.                 |
| $AT+CPAS$ | Telefonun durumunu sorar.            |

| Komut     | Açıklaması                           |
|-----------|--------------------------------------|
| $AT+CSMS$ | Mesaj servisi seçimi                 |
| $AT+CPMS$ | Sms hafıza seçimi                    |
| AT+CMGL   | Sms'leri listeler                    |
| AT+CMGR   | Bir SMS okur                         |
| $AT+CMGS$ | Bir SMS gönderir                     |
| AT+CMSS   | Hafizada kayıtlı bir SMS'i gönderir  |
| AT+CMGW   | Hafizaya bir SMS yazar               |
| AT+CMGD   | Hafizdaki bir SMS'i siler            |
| $AT+IPR$  | Modem seri haberleşme hızını ayarlar |

Tablo 5.3. (Devamı) Siemens modellerinde en sık kullanılan AT komutları

## **5.2. CCS C ile At Komutlarının Mikrodenetleyici ile Modeme Gönderilmesi**

At komutlarını bir modeme göndermek için kullanılabilecek yöntemlerden bir tanesi de mikrodenetleyici ile modemi seri haberleşme yöntemiyle haberleştirmek ve seri iletişim vasıtasıyla komutları modeme göndermektir.

Aşağıda seri port üzerinden bir mikrodenetleyiciden modeme At komutlarının gönderilmesi gösterilmiştir. Şekil 5.1'de programın akış diyagramı gösterilmiştir.

```
#use rs232 (baud=19200, xmit=pin_c6, rcv=pin_c7, parity=N, stop=1,bits=8, 
stream=gsm,errors) // mikrodnetleyicinin seri port ayarları yapılmıştır. 
void main() 
{ 
fprintf(gsm,"ATZ"); // modeme ATZ komutu gönderilir. 
delay_ms(500) ; // enter komutu gönderilmesi beklenir. 
fputc(0x0d,gsm); // 0x0d (enter) bilgisi gönderilir 
delay ms(1000); // modemden cevap için beklenir.
}
```
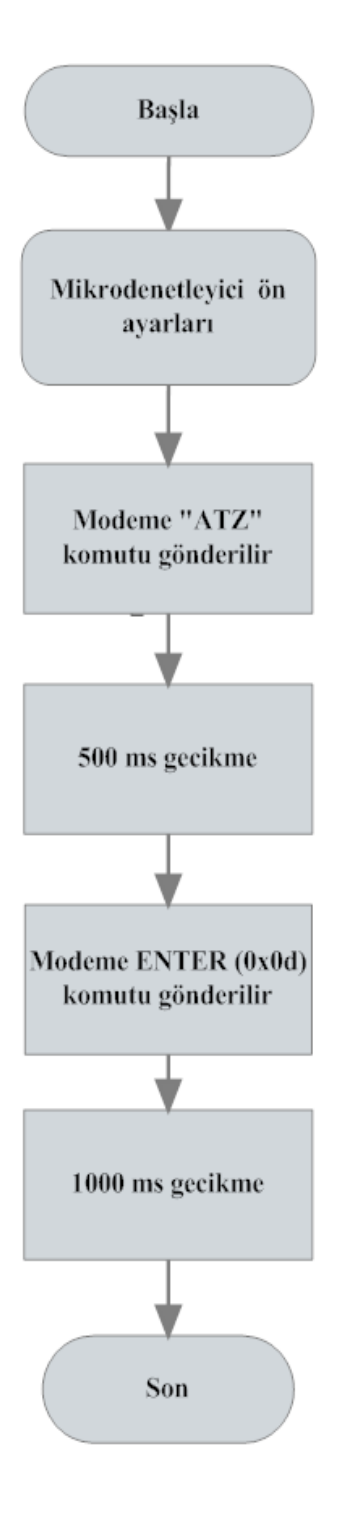

Şekil 5.1. Cep telefonu modemine ATZ komutu gönderilmesi programının akış diyagramı

Yukarıdaki program örneğinde modeme ATZ komutu gönderilip modemin ilk ayarlarının yapılması sağlanır. Komu gönderildikten sonra komutun işlenebilmesi için modeme enter (0x0d) gönderilir. Enter gönderildikten sonra modemin işlemi yaptığına dair "OK" cevabını vermesi beklenmelidir.

Aşağıdaki programda modemin haberleşme hızı (baud) ayarlanmaktadır. Şekil 5.2'de programın akış diyagramı gösterilmiştir.

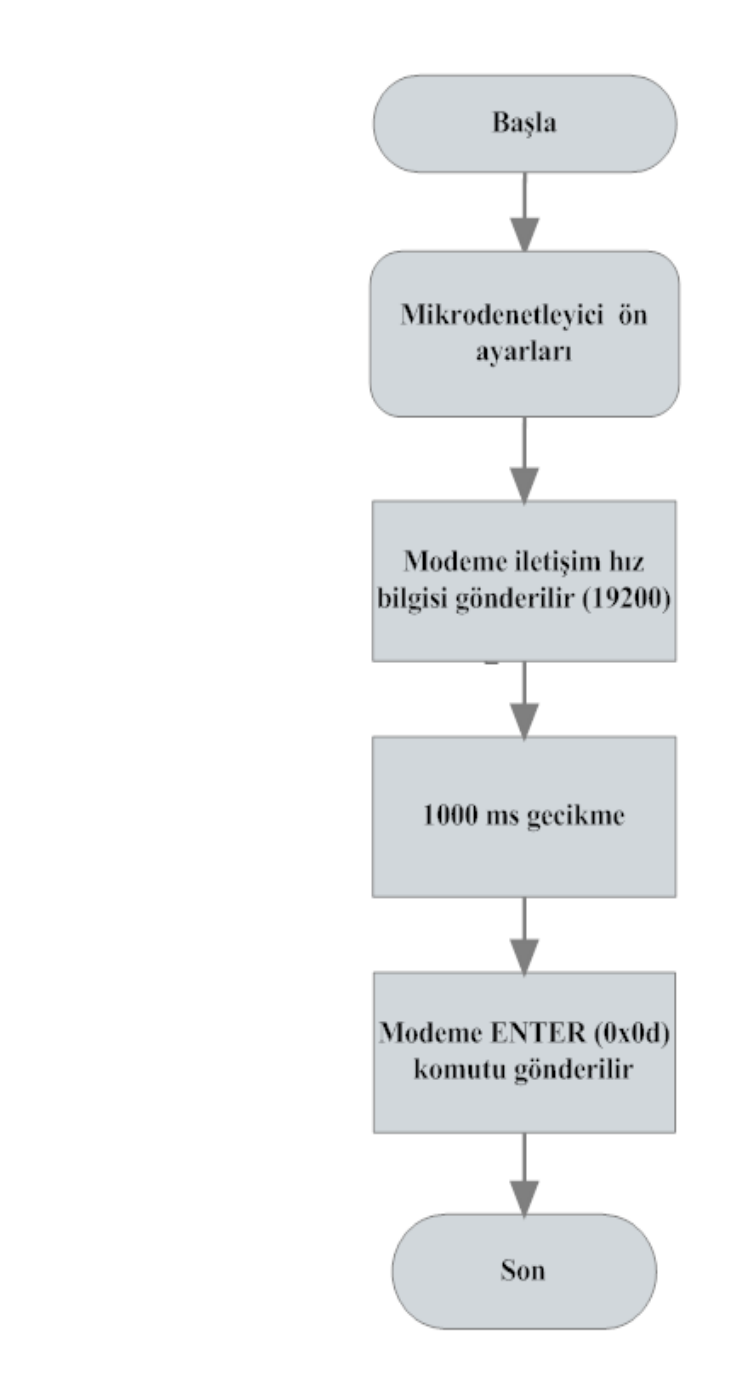

Şekil 5.2. Cep telefonu modeminin haberleşme hızının ayarlanması programı akış diyagramı

Programda seri port ayarları #use rs232 fonksiyonu ile yapılmıştır. Fprint fonksiyonu içine yazılan "AT+IPR=19200" at komut kümesi mikrodenetleyicinin seri port'u üzerinden modeme gönderilmiştir. At komutu gönderildikten sonra komutun işlerlik kazanması için enter komutunun da gönderilmesi gerekir. Enter komutu gönderildikten sonra modemin bu işlemi yapabilmesi için bir süre beklenmelidir.

```
#use rs232 (baud=19200, xmit=pin_c6, rcv=pin_c7, parity=N, stop=1,bits=8, 
stream=gsm,errors) 
void main() 
{ 
fprintf(gsm,"AT+IPR=19200"); 
delay ms(1000);
fputc(0x0d,gsm); 
}
```
Aşağıdaki programda mikrodenetleyiciyle cep telefonundan "Merhaba" mesajı gönderilmiştir. Şekil 5.3'de programın akış diyagramı gösterilmiştir.

```
#use rs232 (baud=19200, xmit=pin c6, rcv=pin c7, parity=N, stop=1,bits=8,
stream=gsm,errors) 
void main() 
{ 
fprintf(gsm,"AT+CMGS=20"); 
delay ms(200);
fputc(0X0d,gsm); 
delay ms(1000);
fprintf(gsm,"079109359210000011000C910905358883770000AA07 
EDB21C1D168701"); 
fputc(0X1A,gsm); 
}
```
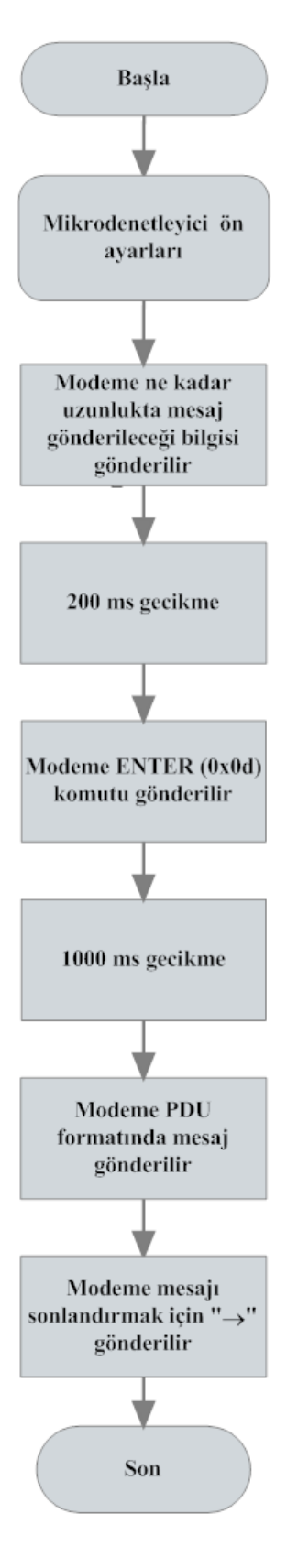

Şekil 5.3. Mikrodenetleyici ile cep telefonundan mesaj gönderilmesi programı akış diyagramı

Programda seri port ayarları #use rs232 fonksiyonu ile yapılmıştır. Fprint fonksiyonu içine yazılan "AT+CMGS=20" at komut kümesi mikrodenetleyicinin seri port'u üzerinden modeme gönderilmiştir. Bu komut ile modeme 20 karakterlik Pdu formatındaki mesajı göndereceği bildirilir. At komutu gönderildikten sonra komtun işlerlik kazanması için enter komutununda gönderilmesi gerekir. Enter komutu gönderildikten sonra modemin bu işlemi yapabilmesi için bir süre beklenmelidir. Modemle at komutları ile mesaj göndermek için mesaj yazıldıktan sonra "→" simgesinin de modeme gönderilmesi gerekir. Bu programda "→" simgesi fputc(0X1A,gsm) komutu ile gönderilmiştir.

Aşağıdaki programda mikrodenetleyiciyle cep telefonuna gelen bir mesaj okunmaktadır. Şekil 5.4'de programın akış diyagramı gösterilmiştir.

```
#use rs232 (baud=19200, xmit=pin_c6, rcv=pin_c7, parity=N, stop=1,bits=8, 
stream=gsm,errors) 
Char msj[ ];
void mesaj_oku() 
{ 
fgets(msj,gsm); 
} 
void main() 
{ 
fprintf(gsm,"AT+CMGR=2\r"); 
fgets(msj,gsm); 
mesaj oku();
}
```
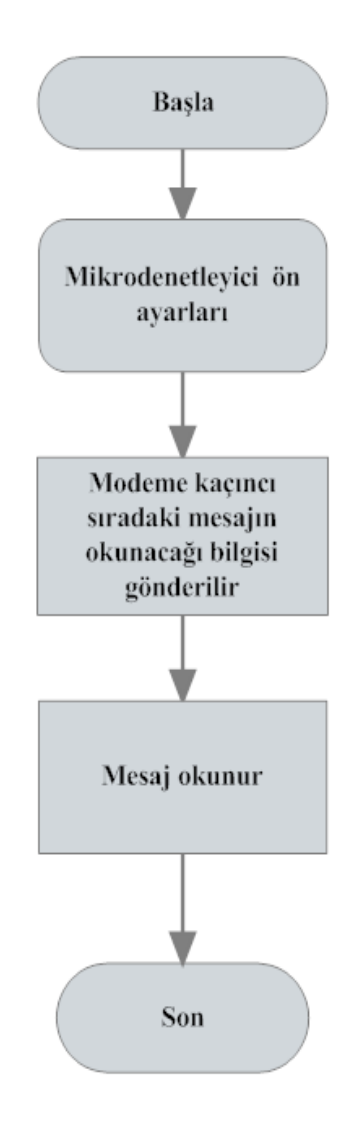

Şekil 5.4. Mikrodenetleyici ile cep telefonundan mesaj okunması programı akış diyagramı

Programda seri port ayarları #use rs232 fonksiyonu ile yapılmıştır. Fprint fonksiyonu içine yazılan "AT+CMGR=2\r" at komut kümesi mikrodenetleyicinin seri port'u üzerinden modeme gönderilmiştir. Bu komut ile modeme hafızdaki ikinci mesajın okunmak istendiği bildirilir. At komutu gönderildikten sonra komtun işlerlik kazanması için enter komutununda gönderilmesi gerekir. Enter komutu (0X0d) ile hex olarak gönderilebileceği gibi programda fpirin fonksiyonu içine yazılan "\r" ile de gönderilebilir. Enter gönderildikten sonra modemin bu işlemi yapabilmesi için bir süre beklenmelidir. Modem komutu işledikten sonra seri port üzerinden istenilen mesajı mikrodenetleyiciye göndermektedir. void mesaj\_oku() fonksiyonu ile gelen mesaj msj[ ] dizisi içersine saklanmaktadır .

# **BÖLÜM 6. GSM KONTROLLÜ AKILLI EV OTOMASYONU**

Yapılan bu tez çalışmasında bir kontrol kartı tasarlanarak ev ortamında çeşitli cihazların kontrolü yapılmıştır. Kontrol kartı şu kısımlardan oluşmuştur.

- 1- Besleme katı
- 2- Mikrodenetleyici
- 3- LCD ekran
- 4- Gerçek zamanlı tarih ve saat
- 5- 3 adet röle çıkışı
- 6- Seri port bağlantı noktası
- 7- Giriş bağlantı noktaları
- 8- Cep telefonu bağlantı noktası

## **6.1. Besleme Katı**

Kontrol kartı dışarıdan bir adaptörle beslenmektedir. Adaptör besleme katı girişine bağlanmaktadır. Besleme katı mikrokontrolörün, LCD ekranın, RTC entegresinin ve gerekli zamanlarda cep telefonunun besleme gerilimlerini sağlamaktadır. RTC entegresi için ayrıca kart üzerinde 3V'luk pil bulunmaktadır. Besleme katı devre şeması Şekil 6.1'de görülmektedir.

## **6.2. Mikrodenetleyici**

Bir yazılım olmadan hiçbir işe yaramayan, ancak içerisine yazılan program vasıtasıyla istenilen bir işlemi gerçekleştiren kontrol elemanıdır. Mikrodenetleyici yazılım olması halinde neredeyse sınırsız bir kullanım alanına sahiptir.

Bu tezde MICROCHIP firması tarafından üretilen PIC 16F877A mikrodenetleyicisi kullanılmıştır.

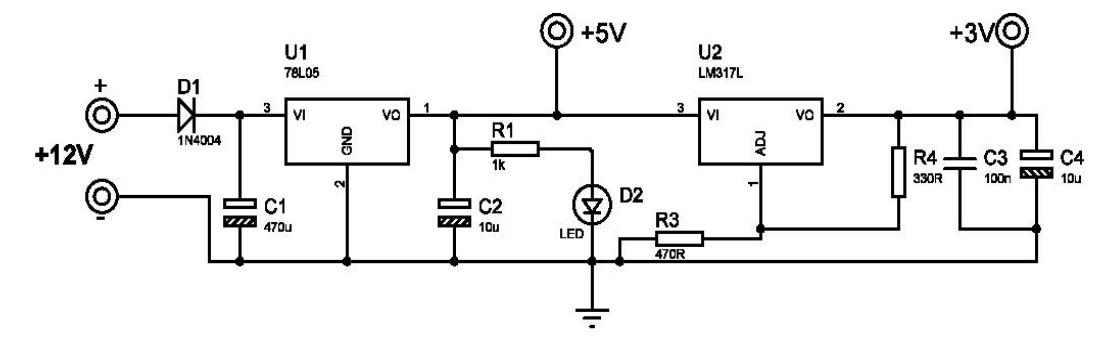

Şekil 6.1. Besleme katı devre şeması

#### **6.2.1. PIC mirodenetleyiciler**

PIC serisi mikrodenetleyiciler MICROCHIP firması tarafından geliştirilmiştir. Üretim amacı; çok fonksiyonlu mantık uygulamalarının hızlı ve ucuz bir mikrodenetleyici ile yazılım yoluyla karşılanmasıdır. PIC'in kelime anlamı PERIPHERAL INTERFACE CONTROLLER (Çevresel arabirim denetleyicisi) dir. İlk olarak 1994 yılında 16 bitlik ve 32 bitlik büyük işlemcilerin giriş ve çıkışlarındaki yükü azaltmak ve denetlemek amacıyla çok hızlı ve ucuz bir çözüme ihtiyaç duyulduğu için geliştirilmiştir. PIC serisi tüm denetleyiciler herhangi bir ek bellek veya giriş/çıkış elemanı gerektirmeden sadece 2 adet kondansatör, 1adet direnç ve bir kristal ile çalıştırılabilmektedir. Tek bacaktan 40 mA akım çekilebilme ve entegre toplamı olarak 150 mA akım akıtma kapasitesine sahiptir. Entegrenin 4 Mhz osilator frekansında çektiği akım; çalışırken 2 mA, stand-by durumunda ise 20uA kadardır.

## **6.2.2. PIC 16F877A**

PIC 16F877 yüksek performanslı, CMOS, full-statik, 8 bit mikrodenetleyicidir. Tüm PIC 16/17 mikrodenetleyicileri gibi PIC 16F877 de RISC mimarisini kullanmaktadır. PIC16F87X mikroları birçok özelliklere sahiptir. 14 seviyeli, derin küme ve çoklu iç ve dış kesme kaynaklarına sahiptir. 2 aşamalı komut hattı tüm komutların tek bir saykıl' la (çevrimle) işlenmesini sağlamaktadır. Yalnızca bazı özel komutlar 2 saykıl çekerler. Bu komutlar dallanma komutlarıdır. PIC16F87X ailesi dış elemanları

azaltacak spesifik özelliklere sahiptir ve böylece maliyet minimuma inmekte, sistemin güvenirliği artmakta, enerji sarfiyatı azalmaktadır. Bunun yanı sıra tüm PIC'lerde 4 adet osilatör seçeneği mevcuttur. Bunlarda tek pinli RC osilatör, düşük maliyet (4 MHZ), LP osilatör (Kristal veya seramik rezonatör), enerji sarfiyatını minimize etmekte (asgari akım) (40 KHZ), XT kristal veya seramik rezonatör osilatörü standart hızlı ve HS kristal veya seramik rezonatörlü osilatör çok yüksek hıza sahiptir (20 MHZ). PIC mikrodenetleyicilerinin en büyük özelliği sleep modu özelliğidir. Bu mod sayesinde işlem yapılmadığı durumlarda PIC uyuma moduna geçerek çok düşük akım çeker. Kullanıcı bir kaç iç ve dış kesmelerle PIC' i uyuma modundan çıkarabilmektedir. Yüksek güvenilirlikli Watchdog Timer kendi bünyesindeki çip üstü RC osilatörü ile yazılımı kilitlemeye karşı korumaktadır. PIC16F877 EEPROM program belleği, aynı aygıt paketinin orjinali ve üretimi için kullanılmasına olanak vermektedir. Yeniden programlanabilirliği mikroyu uygulamanın sonundan kaldırmadan kodu güncelleştirmeye izin vermektedir. Bu aygıtın kolayca erişilemediği, fakat prototipinin kod güncelleştirmesi gerekli olduğu durumlarda, birçok uygulamanın geliştirilmesinde yararlıdır. Bunun yanı sıra bu kodun güncelleştirilmesi diğer ayrı uygulamalarda da yararlıdır.

## PIC 16F877'nin Genel Özellikleri[29]:

- 1- Yüksek hızlı RISC işlemciye sahiptir.
- 2- 35 adet komut mevcuttur.
- 3- Tüm komutlar 1 saykıllık sürede gerçekleşir.
- 4- 20 Mhz'ye kadar işlem hızına sahiptir.
- 5- 8Kx14 word'lük flash program belleği mevcuttur.
- 6- 368x8 bayt'lık data belleği.
- 7- 256x8 byte'lık EEPROM data belleği.
- 8- PIC16C73B/74B/76/77 ile uyumlu pin yapısı.
- 9- Doğrudan ve dolaylı adresleme.
- 10- Power-on Reset (POR), Power-up Timer (PWRT) , üzerinde bulunan RC osilatör ile alışan Watchdog Timer (WDT).
- 11- Programlanabilen kod koruma.
- 12- Enerji tasarrufu için uyku (SLEEP) modu.
- 13- Düşük güçlü yüksek hızlı CMOSFLASH/EEPROM teknolojisi.
- 14- Tamamen statik dizayn.
- 15- Devre üzerinde seri programlama.
- 16- 5 V'luk kaynak ile çalışma.
- 17- 2 V ile 5.5 V arasında işlem yapabilme özelliği.
- 18- Düşük güç harcaması.

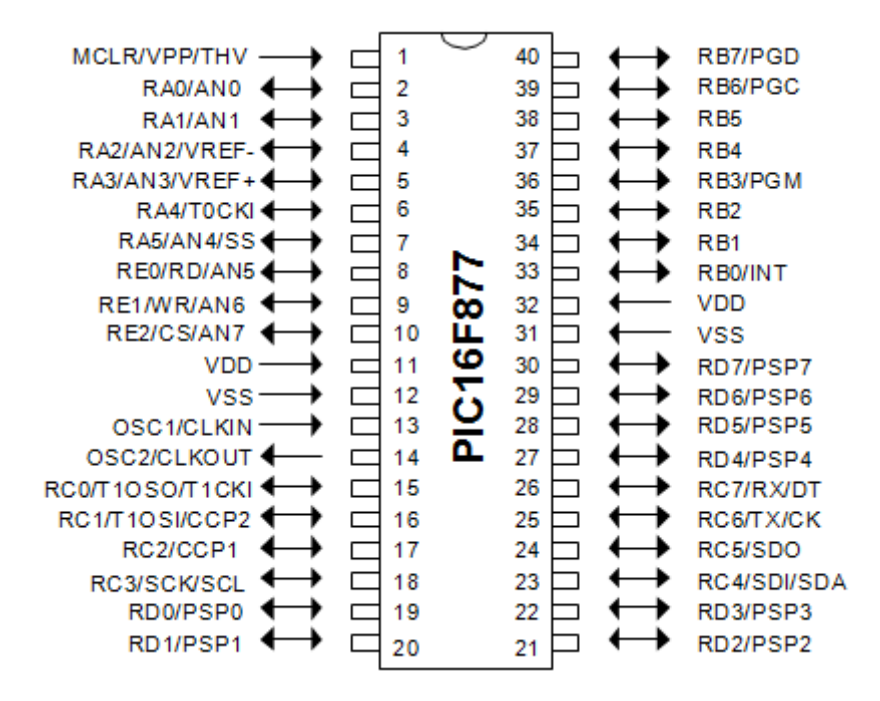

Şekil 6.2. Pic16f877A pin konfigürasyonu[29]

#### **6.3. LCD Ekran**

LCD Ekran olarak sıkça kullanılan 2\*16 karakter paralel LCD ekran kullanılmıştır. Şekil 6.3'de tezde kullanılan LCD ekran görülmektedir. Tablo 6.1'de LCD pin uçlarının açıklamaları belirtilmiştir. Bu tezde HD44780 tabanlı LCD kullanılmıştır[32].

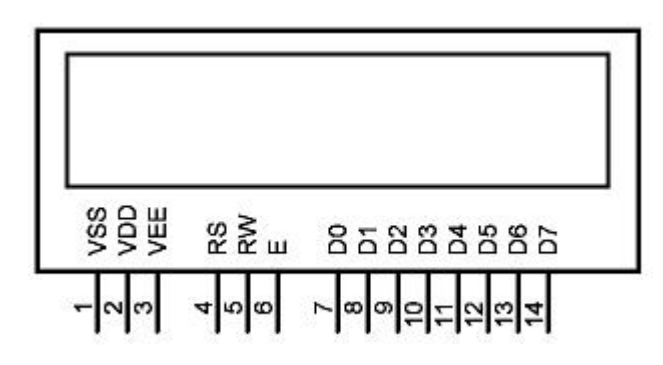

Şekil 6.3. 2x16 lcd ekran

Tablo 6.1. LCD pin uçları

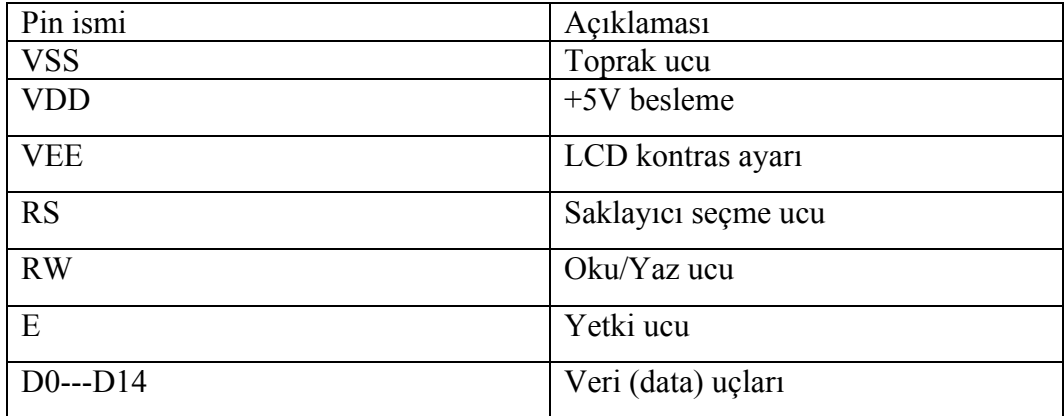

RS (Register Select) ucu : Veri yolundan gelen bilginin komut veya veri bilgisi olup olmadığını bildirir. Eğer RS=0 ise data ucuna gelen bilgiler komut olarak alınır, RS=1 ise data ucuna gelen bilgiler veri olarak alınır.

R/W (Okuma / Yazma) : R/W=1 ise LCD'den bilgi okunacağını, R/W=0 ise LCD'ye bilgi gönderileceğini belirtir.

E (Aktif Etme ) ucu :Her işlemin gerçekleşmesi için bu ucun ilk başta lojik-1 daha sonra lojik-0 yapılmalıdır.

D0-D14 uçları : Bu uçtan hem görünmesi istenen karakter verileri gönderilir, hem de LCD'ye komut gönderilir hem de LCD den veri alımı için kullanılır.

#### **6.4. DS1302 RTC (Real Time Clock /Calender)**

DS1302 entegresi, RTC ( real time clock / calender- gerçek zaman saati / takvimi) olarak adlandırılan bir saniye, dakika, saat, gün, ay ve yıl sayacı ve saklayıcısıdır[30]. Entegre içinde 31 byte'lık bir statik ram hafıza mevcuttur. DS1302 2100 yılına kadar takvim bilgilerini içermektedir[30]. DS1302 entegresine bağlanan harici bir pil ile entegrenin beslemesi kesilse dahi entegre zaman ve takvim sayma işlemlerine devam edebilmektedir. DS 1302 2v ile 5.5v arasında istenen değerde çalışabilir. 2v ile beslendiğinde 300nA'den daha az akım çekerek pil ile bile uzun süre kullanılabilir[30]. DS1302 3-wire iletişim protokolü ile kontrol edilmektedir. DS1302 entegresine, saat ve takvim sayma işlemleri için X1 ve X2 pin'lerine harici bir 32.768 khz'lik kristal bağlanır. İstenirse kristal yerine X1 pin'ine 32.768khz'lik osilatör devresi de bağlanabilir. DS1302 pin'lerinde Vcc1 ucu pil beslemesinin, Vcc2 ucu ise normal besleme kaynağının ucudur. Eğer Vcc2 gerilimi Vcc1 geriliminden küçük ise DS1302 Vcc1 ucundan besleme gerilimini alır[30]. CE ucu DS1302 entegresinde okuma ve yazma işlemleri sırasında lojik-1 seviyesinde olmalıdır. DS1302'nin önceki teknik bilgi notlarında bu uç RST olarak belirlenmiştir. SCLK pin'i clock (saat) sinyali giriş ucu, 1/0 pin'i ise veri giriş/çıkış ucudur.

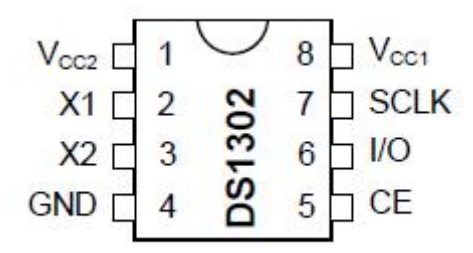

Şekil 6.4. Ds1302 entegresi[33]

#### **6.5. Kontrol Kartı Devresi**

Kontrol kartı üzerinde üç adet röle çıkışı bulunmaktadır. bu röleler ile istenilen cihazların çalıştırılması sağlanmaktadır. Ayrıca PIC mikrodenetleyicisinin 17 tane pin ucu bağlantı noktası olarak kullanılabilmektedir.

Kontrol kartı devresi Şekil 6.5'de gösterilmiştir.

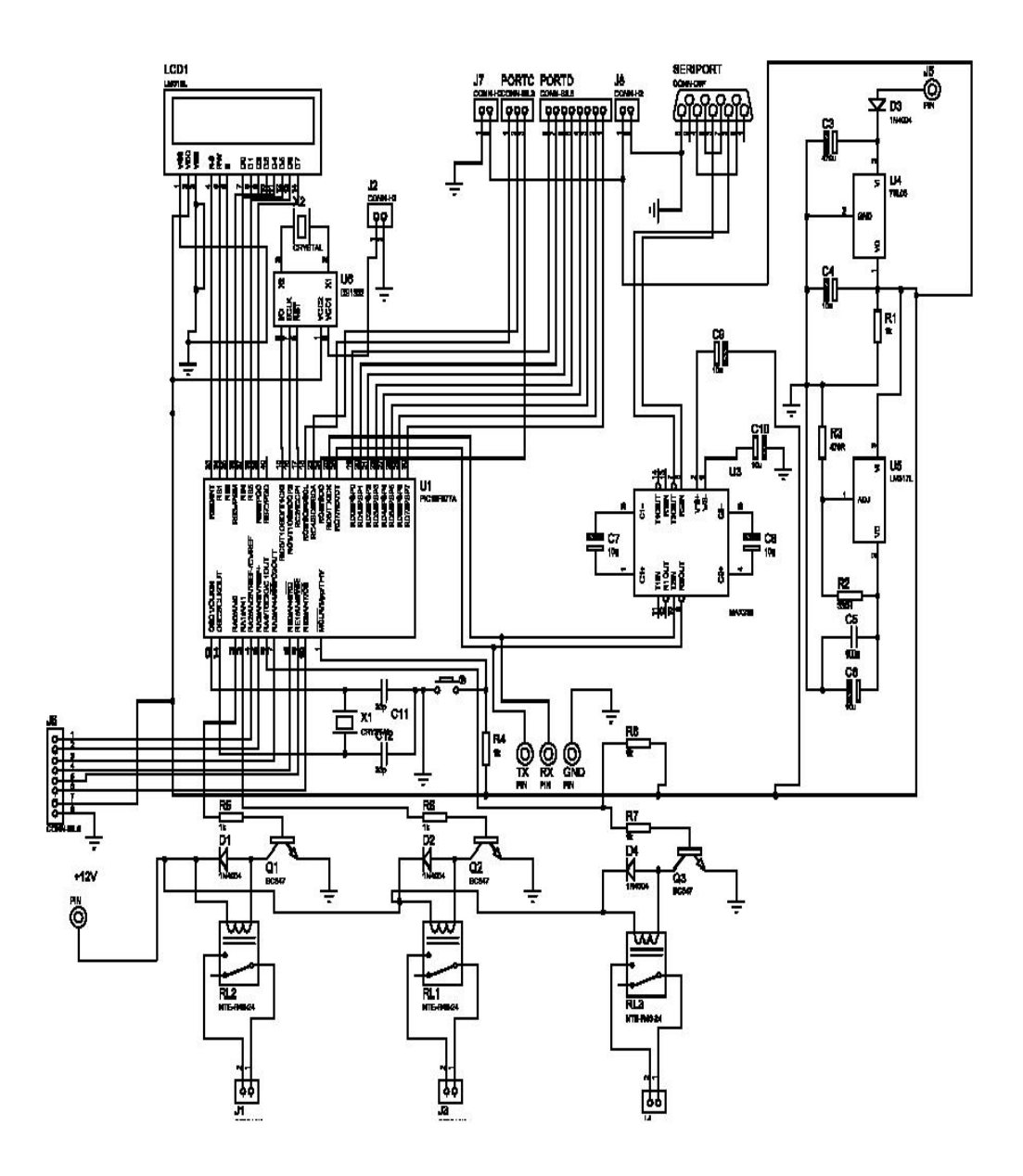

Şekil 6.5. Kontrol kartı devre şeması

Kart üzerinde bir adet RS232 portu bulunmaktadır. Bu port yardımıyla kontrol kartına GSM modemler bağlanabilmektedir. Ayrıca cep telefonları seri veri kabloları vasıtasıyla seriport'a bağlanabilmektedir. Cep telefonları için ayrıca seri port'u kullanmadan bağlantı yapmaları amacıyla, PIC ile direkt haberleşebilecekleri ve +3V besleme gerilimi alabilecekleri bağlantı noktaları bulunmaktadır.

Kontrol kartının baskı devresi şekil 6.6'da gösterilmiştir.

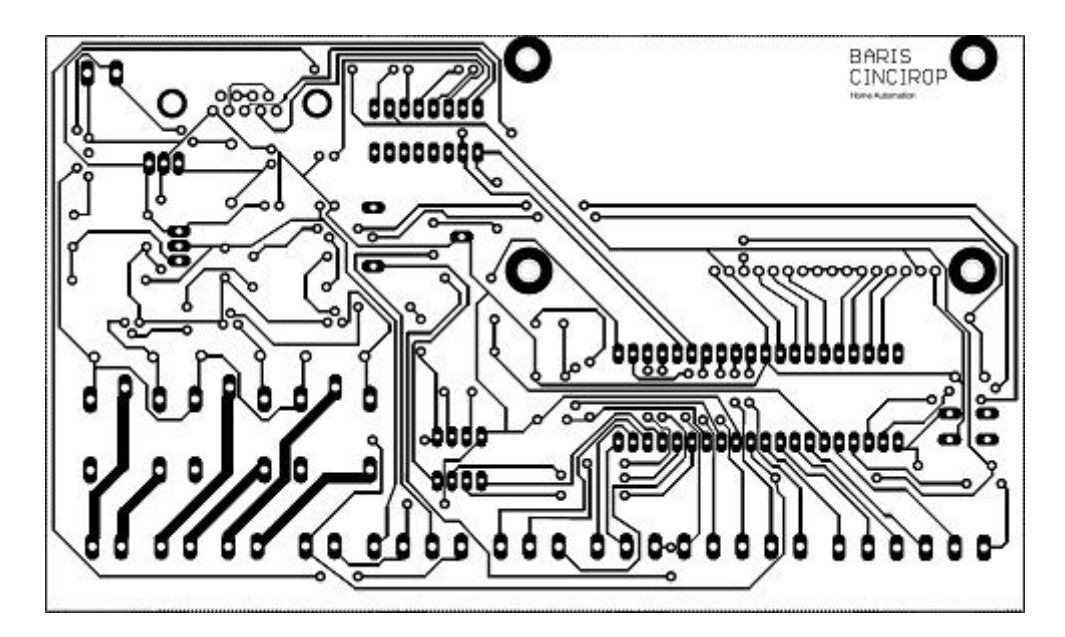

Şekil 6.6. Kontrol kartının baskı devresi

## **6.6. Kontrol Kartı ile Cep Telefonu Bağlantısı**

Bu tezde cep telefonu olarak Siemens C55 cep telefonu kullanılmıştır. Siemens yerine TX ve RX pinleri kullanılabilen diğer model cep telefonları da kullanılabilmektedir. Siemens C55 cep telefonu ve mikrodenetleyici bağlantısı Şekil 6.7' de gösterilmiştir.

#### **6.7. Mikrodenetleyici Programı**

Mikrodenetleyicinin programı CCS C programlama dilinde yapılmıştır. Program PCW H derleyicisinde yazılmış ve derlenmiştir. Cep telefonunun modemini kontrol edebilmek için Siemens AT komut seti kullanılmıştır.

Sistem ilk çalıştığı anda öncelikle program tarafından Siemens C55 cep telefonu modeminin ayarları yapılır ve sistem kullanıma hazır hale gelir. Mikrodenetleyici sürekli olarak ev içindeki güvenlik sistemini ve cep telefonuna mesaj gelip gelmediğini kontrol eder.

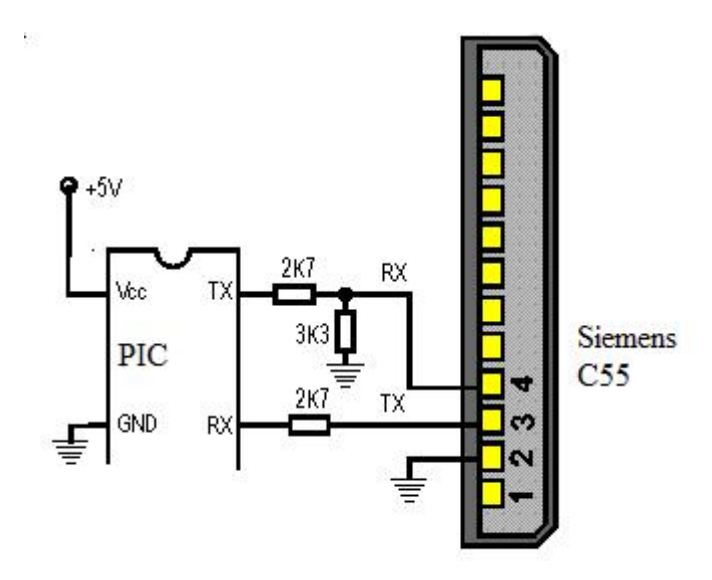

Şekil 6.7. Cep telefonu mikrodenetleyici bağlantısı[34]

Cep telefonuna mesaj geldiğinde önce mesajın geldiği numara kontrol edilir. Numara yanlışsa mesaj kabul edilmez ve silinir. Numara doğruysa mesaj okunur ve istenilen işlem yapılır. Mesaj okunduktan sonra silinir. Güvelik sisteminde herhangi bir algılama olursa mikrodenetleyici tarafından cep telefonuna gerekli uyarı mesajı gider ve mesaj istenilen numaraya gönderilir.

#### **6.8. Sistemin Genel Yapısı**

Bu tez çalışmasında bir kontrol sistemi tasarlanarak evdeki kombi, fırın, sulama sistemi ve aydınlatma sistemi, kontrol sistemine bağlı olan bir cep telefonuna mesaj atılarak çalıştırılıp durdurulmuştur. Ev içersindeki gaz sensörü, kapı ve pencere kontaklarından kontrol sistemine bir uyarı gittiğinde gerekli numaraya mesaj atılarak kullanıcı uyarılmıştır. Sistemin blok diyagramı Şekil 6.8'de gösterilmiştir. Sistemin uygulama maketi Şekil 6.9'de gösterilmiştir.

Sisteme gönderilen mesajlar sistemin algılaması açısından belirli bir formatta olmalıdır. Sisteme bağlı cihazların çalıştırılması ve durdurulması için gerekli komutlar Tablo 6.2' gösterilmiştir.

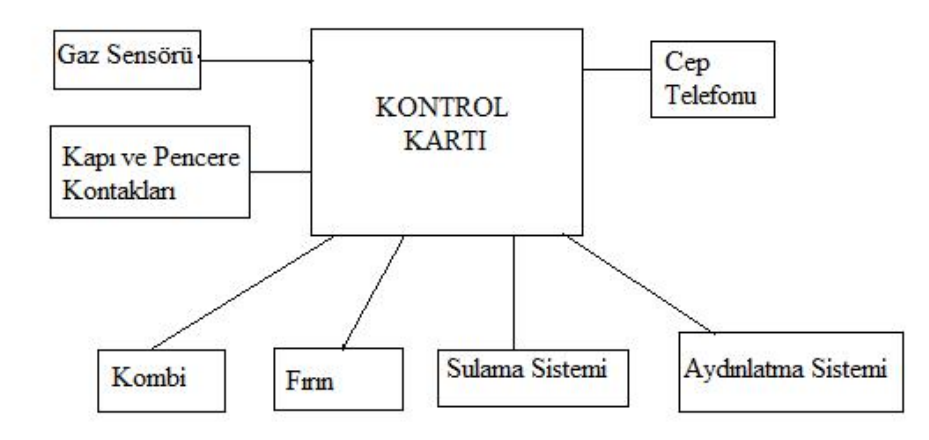

Şekil 6.8. Kontrol sisteminin blok diyagramı

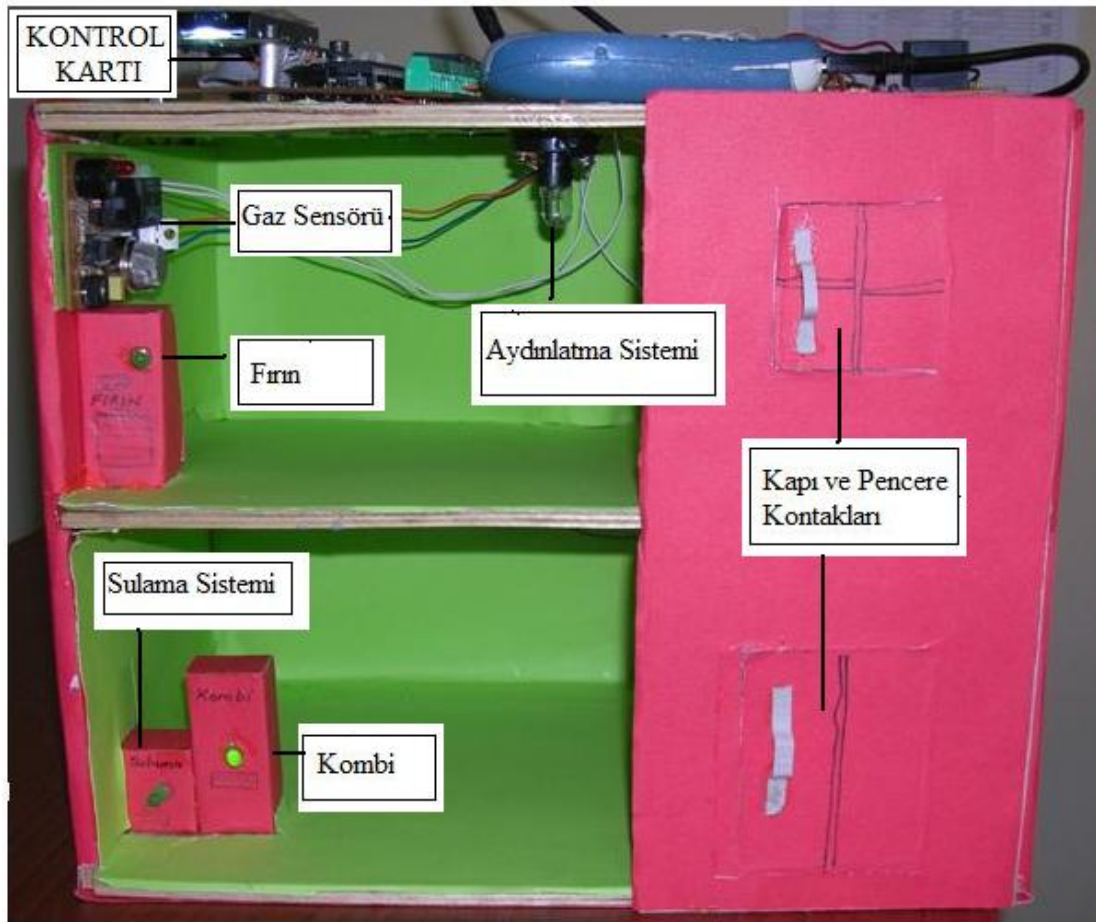

Şekil 6.9. Sistemin uygulama maketi

| Komut | PDU karşılığı | Açıklaması             |
|-------|---------------|------------------------|
| K A   | 4B5010        | Kombiyi aç             |
| K K   | 4BD012        | Kombiyi kapat          |
| FA    | 465010        | Firini aç              |
| FK    | 46D012        | Firini kapat           |
| S A   | 535010        | Sulama sistemini aç    |
| S K   | 53D012        | Sulama sistemini kapat |
| L A   | 4C5010        | Aydınlatmayı aç        |
| L K   | 4CD012        | Aydınlatmayı kapat     |

Tablo 6.2. Kısa mesajla gönderilecek komutlar ve açıklamaları

Sistemden kullanıcıya gönderilecek olan uyarı mesajları ve PDU karşılıkları Tablo 6.3'de gösterilmiştir.

Tablo 6.3. Sistemden gönderilen uyarı mesajları ve PDU karşılıkları

| Gelen mesaj    | PDU karşılığı              |
|----------------|----------------------------|
| kapi acildi    | EB303C0D0A8FD36C721A       |
| pencere acildi | F0B27B5C969741E1719A4D4E03 |
| gaz kacagi     | E7B01EB40E8FC3E734         |

#### **6.9. Sistemin Çalışması**

Evdeki herhangi bir cihazı çalıştırmak için kontrol sistemine kayıtlı bir GSM numarasından gerekli komut kısa mesaj (SMS) olarak gönderilmektedir. Sistem sadece kayıtlı olan numaradan gelen mesajları dikkate almaktadır. Gönderilecek komut Tablo 6.2'deki formata uygun şekilde gönderilmelidir. Mesaj kayıtlı numaradan gelse bile formata uygun değilse dikkate alınmamakta ve işlem yapılmamaktadır. Gerekli uyarı mesajları sistem üzerindeki LCD ekrandan okunabilmektedir.

Kontrol sistemi sürekli olarak gaz sensörünü, kapı ve pencere kontaklarını kontrol etmekte, herhangi bir algılama olması durumunda LCD ekranda uyarı mesajı
vermekte ve istenilen kullanıcıya Tablo 6.3'deki uyarı mesajlarını kısa mesaj (SMS) olarak göndermektedir.

#### **6.9.1. Örnek uygulama 1**

Bu örnekte kombinin, sisteme mesaj atılarak çalıştırılması ve durdurulması adım adım anlatılmıştır. Akış diyagramı şekil 6.10'da gösterilmiştir

- 1- Kombiyi çalıştırabilmek için sisteme kayıtlı numaranın olduğu cep telefonundan Tablo 6.1'deki formata uygun olarak "K A" mesajı kontrol sistemine bağlı olan cep telefonuna gönderilir.
- 2- Kontrol sistemine bağlı cep telefonuna mesaj geldiği zaman mikrodenetleyici mesajın geldiği numarayı kontrol eder.
- 3- Numara yanlış ise LCD ekranda "gecersiz mesaj" uyarısı verilir.
- 4- Numara doğru ancak mesaj hatalı gönderilmiş ise "mesaj kabul edilmedi" uyarısı verilir.
- 5- Numara doğru ve mesaj uygun formatta yazılmış ise komutun PDU hali mikrodenetleyici tarafından yorumlanır ve kombinin bağlı olduğu röle aktif edilir.
- 6- Yapılan işlem LCD ekranda "kombi acildi" şeklinde gösterilir.
- 7- Mesaj okunup istenilen işlem yapıldıktan sonra mesaj mikrodenetleyici tarafından silinir.
- 8- Kombinin durdurulması için Tablo 6.1'deki formata uygun olarak "K K" mesajı kontrol sistemine bağlı olan cep telefonuna gönderilir.
- 9- Sistem tekrar numarayı ve mesajı kontrol ederek işlemi gerçekleştirir.
- 10- Kombi kapandığında LCD ekranda "kombi kapandi" şeklinde uyarı mesajı gösterilir.

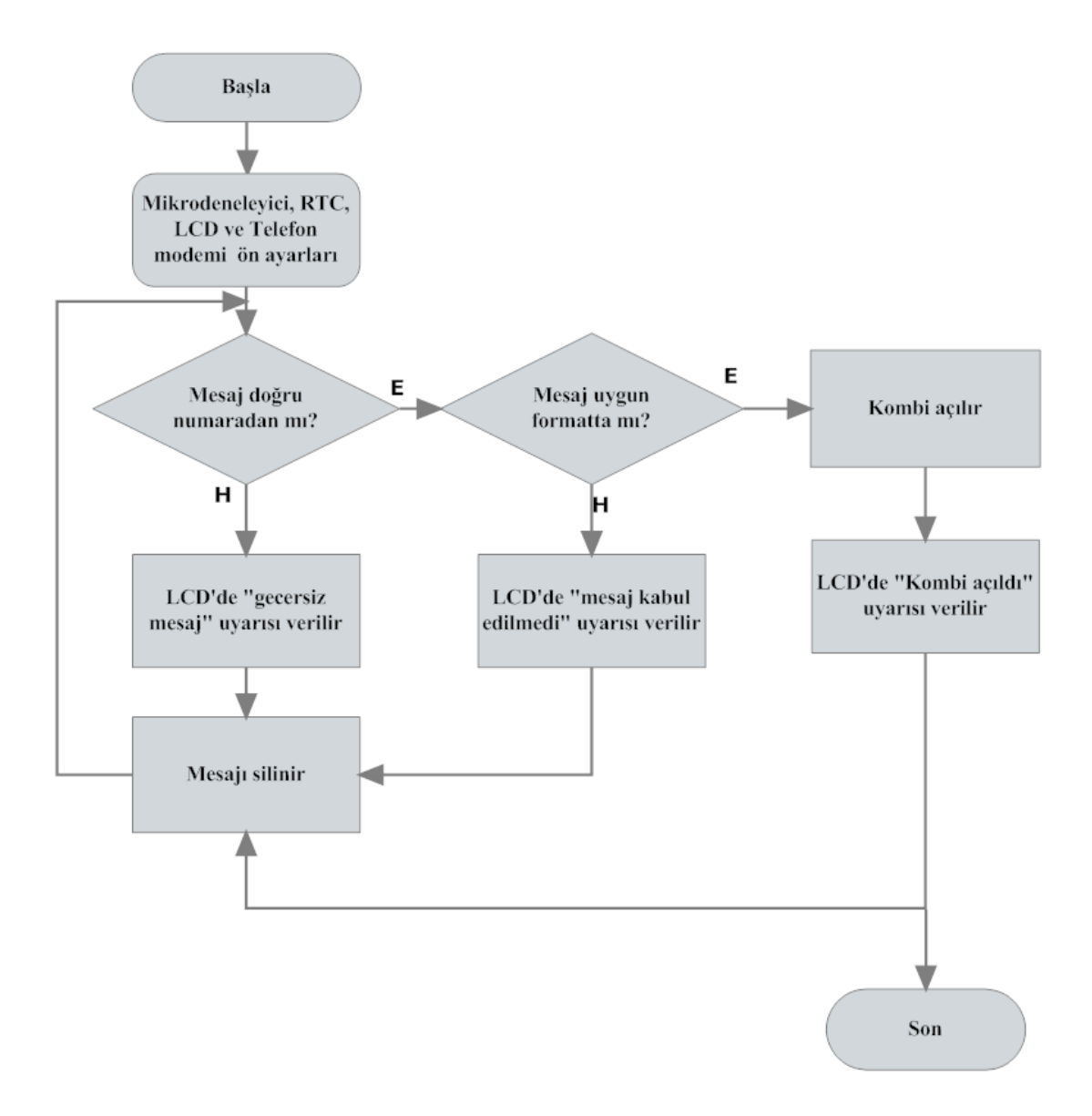

Şekil 6.10. Örnek 1 akış diyagramı

### **6.9.2. Örnek uygulama 2**

Bu örnekte evdeki gaz sensörünün gaz kaçağını algılaması durumunda kontrol sistemi vasıtasıyla istenilen numaraya mesaj atılması anlatılmıştır. Akış diyagramı şekil 6.11'de gösterilmiştir.

- 1- Gaz sensörü gaz kaçağını algıladığında mikrodenetleyiciyi uyarmaktadır.
- 2- Aynı anda LCD ekranda da gaz kaçağı olduğunu belirten "gaz kacagi var" uyarısı gösterilmektedir.
- 3- Mikrodenetleyici "gaz kacagi" mesajının PDU karşılığını ve gönderilecek numarayı da içeren "079109359210000011000C910905358883770000AA0 AE7B01EB40E8FC3E734" mesajı cep telefonu vasıtasıyla istenilen numaraya göndermektedir.
- 4- Mesaj sadece sistemde kayıtlı olan numaraya gönderilmektedir.
- 5- Gönderilen mesaj karşı tarafta "gaz kacagi" şeklinde okunmaktadır.
- 6- Aşağıda "gaz kacagi" mesajının gönderilmesi için gerekli program parçası görülmektedir

```
else if (!input(gaz)&kont3==1)
```

```
{
```

```
lcd putc("\f gaz kacagi var"); kont3=0;
```

```
fprintf(gsm,"AT+CMGS=23"); delay ms(200);
```

```
fputc(0X0d,gsm); delay ms(1000);
```
fprintf(gsm,"079109359210000011000C910905358883770000AA0AE7B01EB4 0E8FC3E734");

```
fputc(0X1A, gsm); delay ms(1000);
```
}

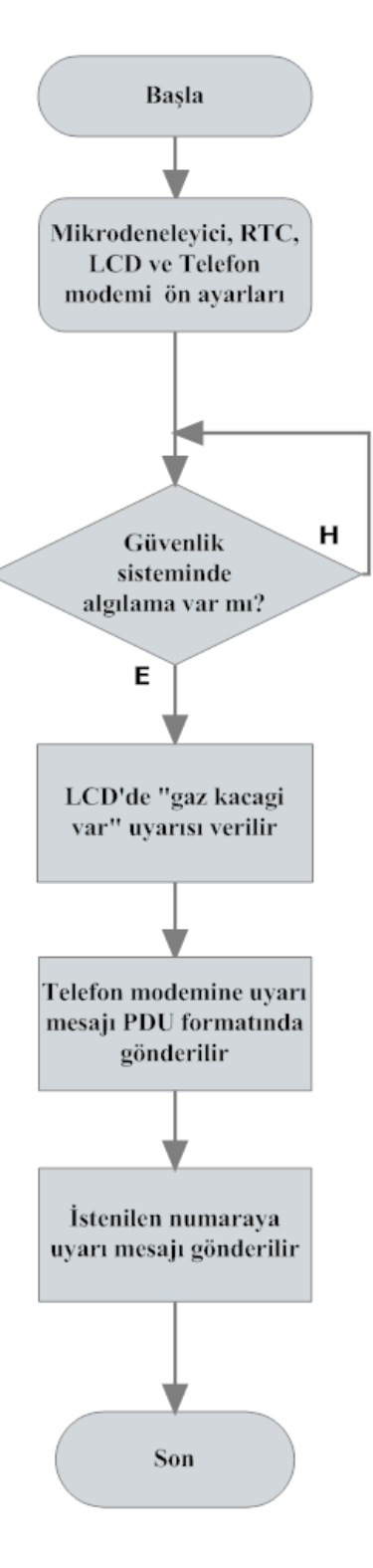

Şekil 6.11. Örnek 2 akış diyagramı

## **BÖLÜM 7. SONUÇLAR**

Ev otomasyon sistemleri için birçok kontrol sistemi geliştirilmiş ve geliştirilmeye devam etmektedir. Bu tezde GSM şebekesi üzerinden kısa mesaj atılarak kontrol edilen akıllı ev otomasyonu sistemi gerçekleştirilmiştir. Bu amaçla bir cep telefonunun bağlanabileceği kontrol sistemi tasarlanmıştır. Kontrol sisteminde denetleyici olarak PIC mikrodentleyicisi kullanılmıştır. Mikrodenteleyici cep telefonuna gelen mesajı okumakta ve ev kontrol sistemine bağlı olan kombi, fırın, sulama sistemi ve aydınlatma sistemini çalıştırıp durdurmaktadır. Evdeki gaz sensörü gaz kaçağını algıladığında, kapı ve pencereler izinsiz açıldığında sistem otomatikman istenilen numaraya uyarı mesajı göndermektedir. Kontrol sistemine bağlı cihaz sayısı istenildiği takdirde artırılabilmektedir.

Sistemin diğer kontrol sistemlerine göre avantajları mevcuttur. Bunların başında kullanım kolaylığı gelmektedir. Telefonla arayıp tuslara basılarak yapılan kontrol sisteminde işlemin yapılması hem zaman almakta hem de kullanıcıya karmaşık gelmektedir. SMS kontrol yönteminde ise yaptırılmak istenen iş için sadece mesaj yazıp göndermek yetmektedir. Bu kullanıcıya kolaylık sağlamaktadır.

Tasarlanan sistem kendi GSM hattına sahiptir. Sistemin evdeki sabit hatta veya internet hattına bağlantısı bulunmamaktadır. Bu nedenle sistemin telefon hattı herhangi bir şekilde meşgul olmamaktadır.

Sistemin cep telefonuna bağlı olması maliyeti azaltmaktadır. Ancak cep telefonunun değiştirilmesi halinde mikrodenetleyici programınının da değiştirilmesi gerekmektedir. Bu dezavantajın giderilmesi için cep telefonu yerine GSM modül kullanılabilir. Bu şekilde kontrol sisteminin programı kullanıcının cep telefonu modelinden bağımsız olacaktır.

### **KAYNAKLAR**

- [1] YILMAZ, H., Akıllı Ev'in Dünyadaki ve Türkiye'deki Yeri-1, Best Dergisi, Sayı 38, Ağustos 2004.
- [2] http://www.eratek.com.tr/akil1.htm, Ekim 2008.
- [3] GROSS, M. D., Smart House and Home Automation Technologies, in Encyclopedia of Housing , Sage, 1998
- [4] YALÇINKAYA , F., GELEN, G., YIKAN F., Mikrodenetleyici ve X-10 Temelli Akıllı Ev Tasarımı, Akıllı Sistemlerde Yenilikler ve Uygulamaları Sempozyumu, Yıldız Teknik Üniversitesi Elektrik-Elektronik Fakültesi, 2004
- [5] YILDIZ, M., KARABOĞA, N., Genişletilebilir Ev Güvenliği ve Otomasyonu, Elektrik ve Elektronik Mühendisliği Bölümü Mühendislik Fakültesi Erciyes Üniversitesi, Kayseri
- [6] IŞIK, H., Altun, A. A., Mikrodenetleyici Kullanarak Cep Telefonu Kontrollü Akıllı ev Uygulaması, Selçuk Üniversitesi Teknik Bilimler Meslek Yüksekokulu Teknik-Online Dergi Cilt 4, Sayı:1-2005
- [7] SEDEF, H., KERVANCIOĞLU, O., Mikrodenetleyicili, Pc Kontrollü Ev Otomasyon Sistemi http://ee.yeditepe.edu.tr/files/projects/OnurKervancioglu-Ev.pdf
- [8] ATEŞ, S., Ev Otomasyon Sistemi, Bitirme Tezi, Yıldız Teknik Üniversitesi, Elektrik Elektronik Fakültesi, 2006, İstanbul
- [9] AULA, F. T., Using Sms in Mobile Phone For Home Appliances Controlling Through Pc Paralel Port Interfacing, University of Salahaddin, College of Engineering, Electrical Engineering Department Erbil, Iraq
- [10] KARATAŞ, P., AKSOY, M., Microcontroller Based Home Automation, Proceedings of International Conference on Intelligent Knowledge Systems (IKS-2004), August 16-20,2004
- [11] KARATAŞ, P., AKSOY, M., Mikrodenetleyici Tabanlı Ev Otomasyonu, Elektrik - Elektronik Mühendisliği Bölümü, Çukurova Üniversitesi, Balcalı, Adana
- [12] HODAN, F.,Smart Home, Cost-Effective Home Automatin System, Doctoral Degree Programme, department of Biomedical Engineering, Feec, But
- [13] ROZEHA, A., R., MOHD, A., S., MOHD, R., A., R., TAN, Z., Y., Flood Transmission Based Protocol for Home Automation system via Power Line Communication, Faculty of Electrical Engineering, Universty of Technology Malaysia, Skudai, Johor
- [14] THOMAS, T., T., Application of Adaptive Modular Micro Devices (AMMD) in Home Automation, Wikon Kommunikationstechnik GmbH, Kaiserslautern, Germany
- [15] EROL, Y., BALIKH., H., INAL, S., KARABULUT, D., Safe and Secure PIC Based Remote Control Application for İntelligent Home, International Journal of Computer Science and Network Security, vol 7, no.5 , May 2007
- [16] GÜRSOY, H. G., ÖNAL, A., KAYA, A., Mobil İletişim Cihazları ile Ev Otomasyonu, Ege Üniversitesi.
- [17] ERTUNÇ, H. M., ERDİL, A., BAYER, S. E., YENAL, İ., KUZU, C., Akıllı Ev Otomasyonu Tasarımı ve Evin WEB Üzerinden Denetimi, BAPB-Proje no: 2004/55.
- [18] ŞANLI, M., ZENGİN, F., URHAN, O., GSM Üzerinden SMS ile Sıcaklık Ölçümü, Elektronik ve Haberleşme Mühendisliği Bölümü, Mühendislik Fakültesi, Kocaeli Üniversitesi, İzmit/KOCAELİ
- [19] KHİYAL, M., S., H., KHAN, A., SHEHZADI, E., SMS Based Wireless Home Appliance Control System (HACS) for Automating Appliance and Security, Issue in Informing Science and Information Technology, Volume 6, 2009
- [20] OSTOJIC, G., JOVANOVİC, V., OSTOJIC, M., Integrated Home Automation System, International Conference on Economic Engineering and Manufacturing Systems, Flexible and Integrated Systems, Facultet Tehnichic Nauca, Novi Sad, Yugoslavia
- [21] DELGADO, A., R., PICKING, R., GROUT, V., Remote-Controlled Home Automation Systems with Different Network Techonologies, Centre for Applied Internet Research (CAIR), University of Wales, NEWI, Wrexham, UK.
- [22] CHIEN, T., L., SU, K., L., GUO, H., Develop a Multi Interface Based Dedection Module for Home Automation, Department of Electronic Engineering , Wu-Feng Institute of Technology, 2nd International Conference on Autonomous Robots and Agents, December 13-15, 2004, Palmerston North, New Zealand.
- [23] MOMJIAN, B., Practical Computerized Home Automation ENTERPRISE-DB, http://momjian.us/presentations, July 2009.
- [24] ADAO, H., ANTUNES, R., GRILO, F., Web-Based Control & Notification for Home Automation Alarm Systems, International Journal of Electronics, Circuit Systems, Volume 2, number 1, 2008
- [25] Kablosuz Ağ Sistemleri Modülü, Mesleki Eğitim ve Öğretim Sisteminin Güçlendirilmesi Projesi, Milli Eğitim Bakanlığı, Ankara, 2007
- [26] ATASOY, K., GSM Sistemi ve Sağlık, Araştırma Projesi, Gazi Üniversitesi, Fen Edebiyat Fakültesi, Fizik Bölümü, Ankara, 2006
- [27] Newnet Wireless Short Message Service Tutorial, ADC telecominications.
- [28] ŞANLI, M., ZENGİN, F., URHAN, O., GSM Üzerinden SMS ile Sıcaklık Ölçümü, Kocaali Üniversitesi, Mühendislik Fakültesi, Elektronik ve Haberleşme Mühendisliği Bölümü, Kocaeli
- [29] PIC 16F87XA Data Sheet, Microchip Technology Inc., 2003
- [30] ÇİÇEK, S., CCS C ile PIC Programlama, Atlaş Yayıncılık ve Elektronik Tic. Ltd. Şti., İstanbul , Eylül 2007.
- [31] Siemens S25 AT Commands for Mobile Phone, Siemens AG.
- [32] Dot Matrix LCD Character Modules , Densitron Novel Engineering Worlwide Solutions, Applications Notes for Character Mode LCDs.
- [33] DS1302 Trickle-Charge Timekeeping Chip Data Sheet, Dallas Semiconductor Maxim , http://www.maxim-ic.com/reliability/product/DS1302.pdf, Eylül 2008.
- [34] http://pinouts.ru/CellularPhones-P-W/siemens\_c55\_pinout.shtml, Ekim 2008.

# **ÖZGEÇMİŞ**

Barış CİNCİROP, 09.02.1981 de Samsun'da doğdu. İlk, orta ve lise eğitimini Sakarya'da tamamladı. 1998 yılında Sakarya Fatih Anadolu Teknik Lisesi, Elektronik Bölümünden mezun oldu. 1999 yılında başladığı Marmara Üniversitesi Teknik Eğitim Fakültesi Elektronik ve Bilgisayar Eğitimi bölümünü 2003 yılında bitirdi. 2003 yılında Şırnak Cizre Endüstri Meslek Lisesinde Elektronik ve Haberleşme Öğretmeni olarak göreve başladı. 2006 yılında Düzce Endüstri Meslek Lisesine atandı ve halen burada görevine devam etmektedir